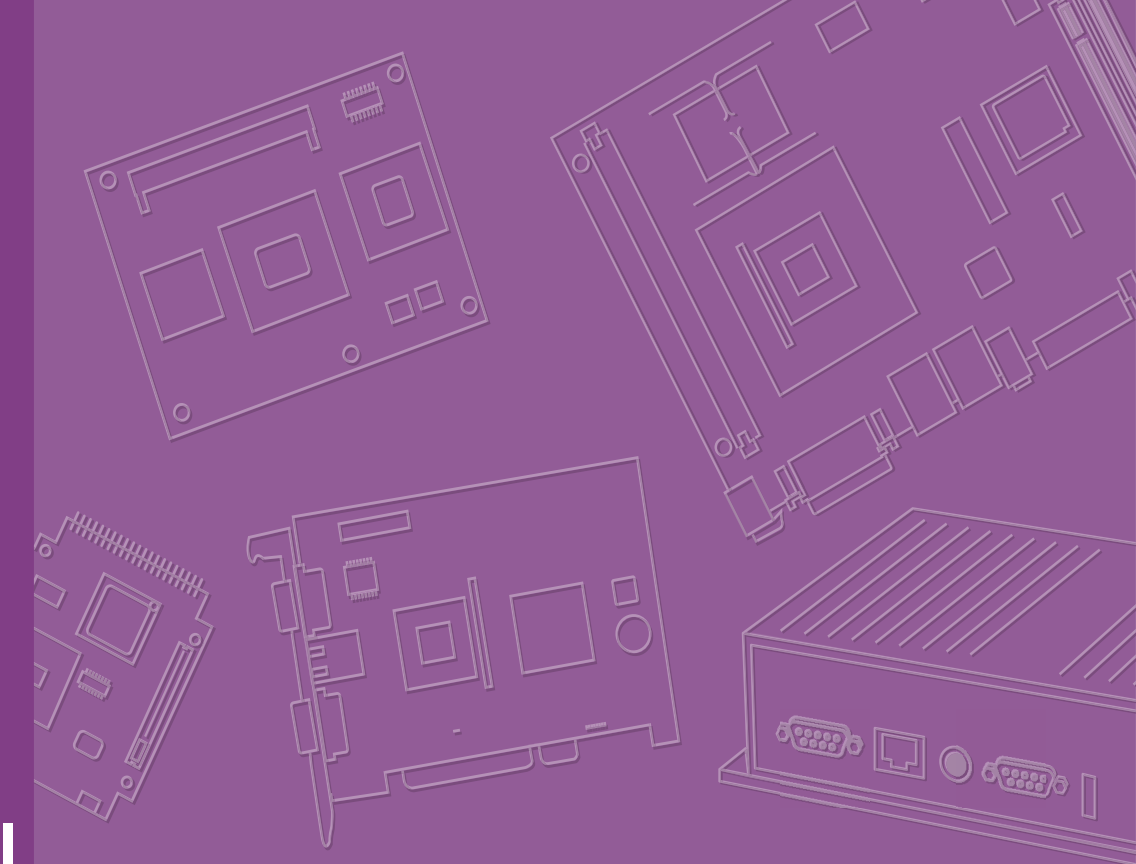

# **User Manual**

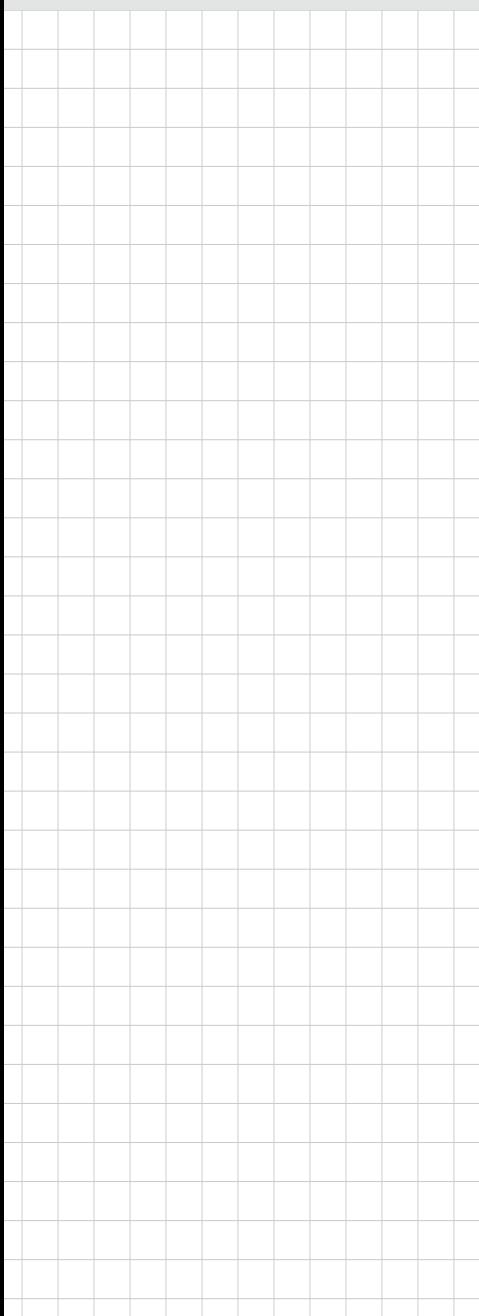

# **SOM-DB2500**

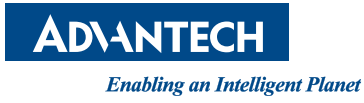

## **Copyright**

The documentation and the software included with this product are copyrighted 2020 by Advantech Co., Ltd. All rights are reserved. Advantech Co., Ltd. reserves the right to make improvements in the products described in this manual at any time without notice. No part of this manual may be reproduced, copied, translated or transmitted in any form or by any means without the prior written permission of Advantech Co., Ltd. Information provided in this manual is intended to be accurate and reliable. However, Advantech Co., Ltd. assumes no responsibility for its use, nor for any infringements of the rights of third parties, which may result from its use.

### **Acknowledgments**

Intel and Pentium are trademarks of Intel Corporation. Microsoft Windows and MS-DOS are registered trademarks of Microsoft Corp.All other product names or trademarks are properties of their respective owners.

## **Product Warranty (2 years)**

Advantech warrants to you, the original purchaser, that each of its products will be free from defects in materials and workmanship for two years from the date of purchase.

This warranty does not apply to any products which have been repaired or altered by persons other than repair personnel authorized by Advantech, or which have been subject to misuse, abuse, accident or improper installation. Advantech assumes no liability under the terms of this warranty as a consequence of such events.

Because of Advantech's high quality-control standards and rigorous testing, most of our customers never need to use our repair service. If an Advantech product is defective, it will be repaired or replaced at no charge during the warranty period. For outof-warranty repairs, you will be billed according to the cost of replacement materials, service time and freight. Please consult your dealer for more details.

If you think you have a defective product, follow these steps:

- 1. Collect all the information about the problem encountered. (For example, CPU speed, Advantech products used, other hardware and software used, etc.) Note anything abnormal and list any on-screen messages you get when the problem occurs.
- 2. Call your dealer and describe the problem. Please have your manual, product, and any helpful information readily available.
- 3. If your product is diagnosed as defective, obtain an RMA (return merchandize authorization) number from your dealer. This allows us to process your return more quickly.
- 4. Carefully pack the defective product, a fully-completed Repair and Replacement Order Card and a photocopy proof of purchase date (such as your sales receipt) in a shippable container. A product returned without proof of the purchase date is not eligible for warranty service.
- 5. Write the RMA number visibly on the outside of the package and ship it prepaid to your dealer.

Part No. 2006250000 Edition 2 Printed in Taiwan May 2020

# **Declaration of Conformity**

#### **CE**

This product has passed the CE test for environmental specifications. Test conditions for passing included the equipment being operated within an industrial enclosure. In order to protect the product from being damaged by ESD (Electrostatic Discharge) and EMI leakage, we strongly recommend the use of CE-compliant industrial enclosure products.

#### **FCC Class B**

Note: This equipment has been tested and found to comply with the limits for a Class B digital device, pursuant to part 15 of the FCC Rules. These limits are designed to provide reasonable protection against harmful interference in a residential installation. This equipment generates, uses and can radiate radio frequency energy and, if not installed and used in accordance with the instructions, may cause harmful interference to radio communications. However, there is no guarantee that interference will not occur in a particular installation. If this equipment does cause harmful interference to radio or television reception, which can be determined by turning the equipment off and on, the user is encouraged to try to correct the interference by one or more of the following measures:

- Reorient or relocate the receiving antenna
- Increase the separation between the equipment and receiver
- Connect the equipment into an outlet on a circuit different from that to which the receiver is connected
- Consult the dealer or an experienced radio/TV technician for help

### **Technical Support and Assistance**

- 1. Visit the Advantech website at http://support.advantech.com where you can find the latest information about the product.
- 2. Contact your distributor, sales representative, or Advantech's customer service center for technical support if you need additional assistance. Please have the following information ready before you call:
	- Product name and serial number
	- Description of your peripheral attachments
	- Description of your software (operating system, version, application software, etc.)
	- A complete description of the problem
	- The exact wording of any error messages

## **Warnings, Cautions, and Notes**

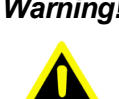

*Warning! Warnings indicate conditions, which if not observed, can cause personal injury!*

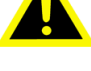

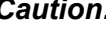

*Caution! Cautions are included to help you avoid damaging hardware or losing data. e.g.*

*There is a danger of a new battery exploding if it is incorrectly installed. Do not attempt to recharge, force open, or heat the battery. Replace the battery only with the same or equivalent type recommended by the manufacturer. Discard used batteries according to the manufacturer's instructions.*

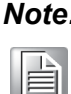

*Note! Notes provide optional additional information.*

# **Document Feedback**

To assist us in making improvements to this manual, we would welcome comments and constructive criticism. Please send all such - in writing to: support@advantech.com

## **Selection Guide w/ P/N**

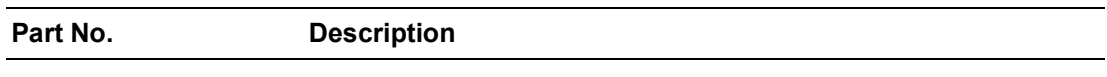

# **Packing List**

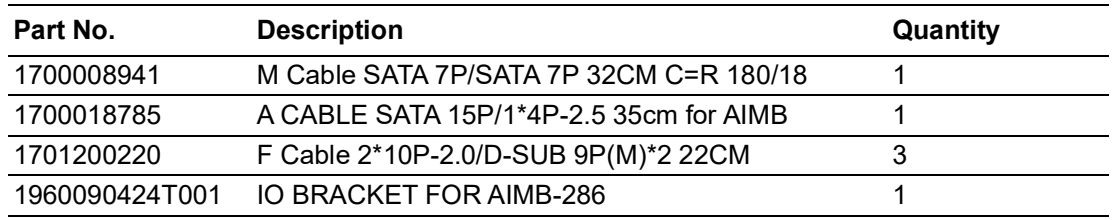

# **Pin Description**

Advantech provides useful checklists for schematic design and layout routing. The schematic checklist details the pin's electrical properties and connection instructions for different user scenarios. The user checklist specifies the layout constraints and recommendations for trace length, impedance, and other relevant information during design.

Please contact the nearest Advantech branch office for access to design documents and further advance support.

### **Safety Instructions**

- 1. Read these safety instructions carefully.
- 2. Keep this User Manual for later reference.
- 3. Disconnect this equipment from any AC outlet before cleaning. Use a damp cloth. Do not use liquid or spray detergents for cleaning.
- 4. For plug-in equipment, the power outlet socket must be located near the equipment and must be easily accessible.
- 5. Keep this equipment away from humidity.
- 6. Put this equipment on a reliable surface during installation. Dropping it or letting it fall may cause damage.
- 7. The openings on the enclosure are for air convection. Protect the equipment from overheating. DO NOT COVER THE OPENINGS.
- 8. Make sure the voltage of the power source is correct before connecting the equipment to the power outlet.
- 9. Position the power cord so that people cannot step on it. Do not place anything over the power cord.
- 10. All cautions and warnings on the equipment should be noted.
- 11. If the equipment is not used for a long time, disconnect it from the power source to avoid damage by transient over-voltage.
- 12. Never pour any liquid into an opening. This may cause fire or electrical shock.
- 13. Never open the equipment. For safety reasons, the equipment should be opened only by qualified service personnel.
- 14. If one of the following situations arises, get the equipment checked by service personnel:
	- $\blacksquare$  The power cord or plug is damaged
	- $\blacksquare$  Liquid has penetrated into the equipment
	- $\blacksquare$  The equipment has been exposed to moisture
	- The equipment does not work well, or you cannot get it to work according to the user's manual
	- The equipment has been dropped and damaged
	- $\blacksquare$  The equipment has obvious signs of breakage
- 15. DO NOT LEAVE THIS EQUIPMENT IN AN ENVIRONMENT WHERE THE STORAGE TEMPERATURE MAY GO BELOW -20 °C (-4 °F) OR ABOVE 60 °C (140 °F). THIS COULD DAMAGE THE EQUIPMENT. THE EQUIPMENT SHOULD BE IN A CONTROLLED ENVIRONMENT.
- 16. CAUTION: DANGER OF EXPLOSION IF BATTERY IS INCORRECTLY REPLACED. REPLACE ONLY WITH THE SAME OR EQUIVALENT TYPE RECOMMENDED BY THE MANUFACTURER, DISCARD USED BATTERIES ACCORDING TO THE MANUFACTURER'S INSTRUCTIONS.

The sound pressure level at the operator's position according to IEC 704-1:1982 is no more than 70 dB (A).

DISCLAIMER: This set of instructions is given according to IEC 704-1. Advantech disclaims all responsibility for the accuracy of any statements contained herein.

# **Safety Precaution - Static Electricity**

Follow these simple precautions to protect yourself from harm and the products from damage.

- To avoid electrical shock, always disconnect the power from your PC chassis before you work on it. Don't touch any components on the CPU card or other cards while the PC is on.
- Disconnect power before making any configuration changes. The sudden rush of power as you connect a jumper or install a card may damage sensitive electronic components.

# **Contents**

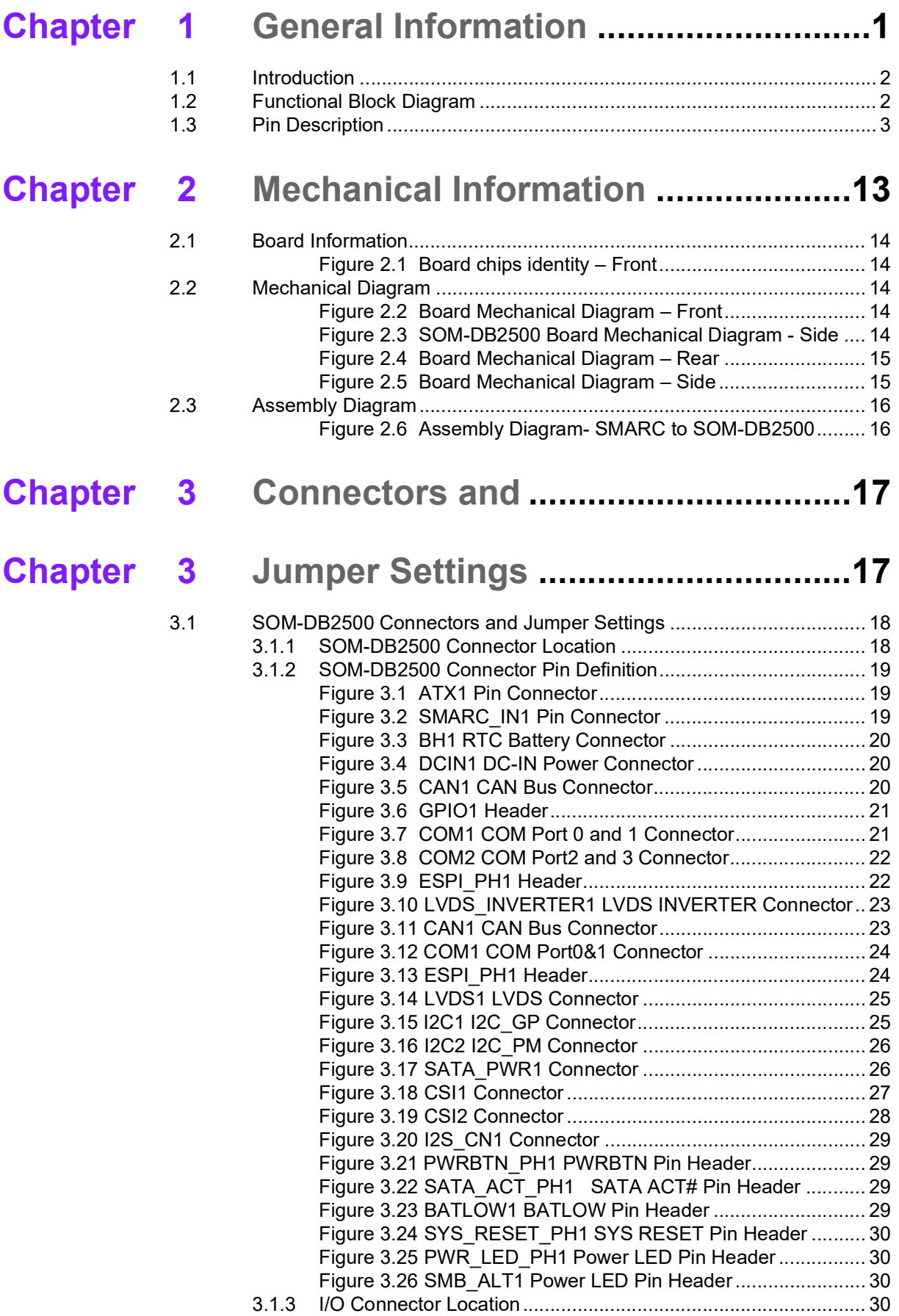

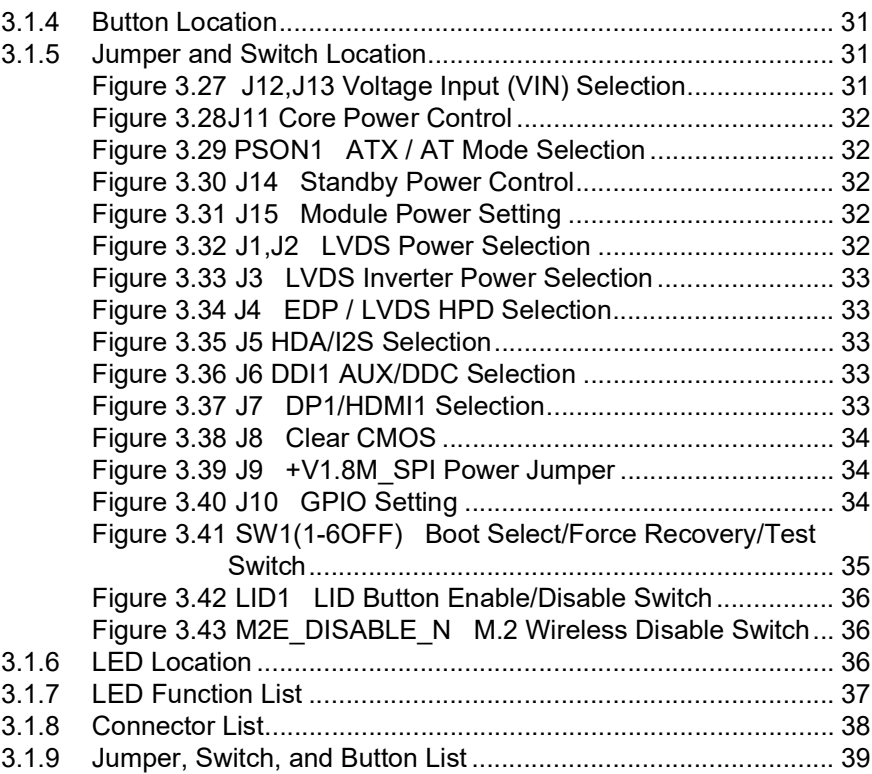

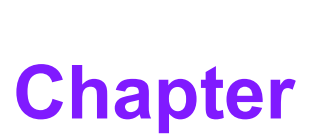

# <span id="page-10-0"></span>**1General Information**

**This chapter details background information on the SOM-DB2500 Development Board for SMARC. Sections include:**

**Introduction**

**Functional Block Diagram**

**Product Specification** 

## <span id="page-11-0"></span>**1.1 Introduction**

SOM-DB2500 is the development carrier board for SMARC form-factor modules. It supports SMARC 2.0 modules and SMARC 2.1 modules. SOM-DB2500 uses 314-pin gold finger connectors and support several types of display (LVDS, eDP, DP++, HDMI), USB type (USB 3.0 Type A & Type C). It also supports M.2 E-Key connector, HD audio or I2S interface options for audio. It can fulfill multiple applications for end customers and can emulate required functions as a reference design board. Customers can integrate the SOM-DB2500 directly into their product as an application board.

# <span id="page-11-1"></span>**1.2 Functional Block Diagram**

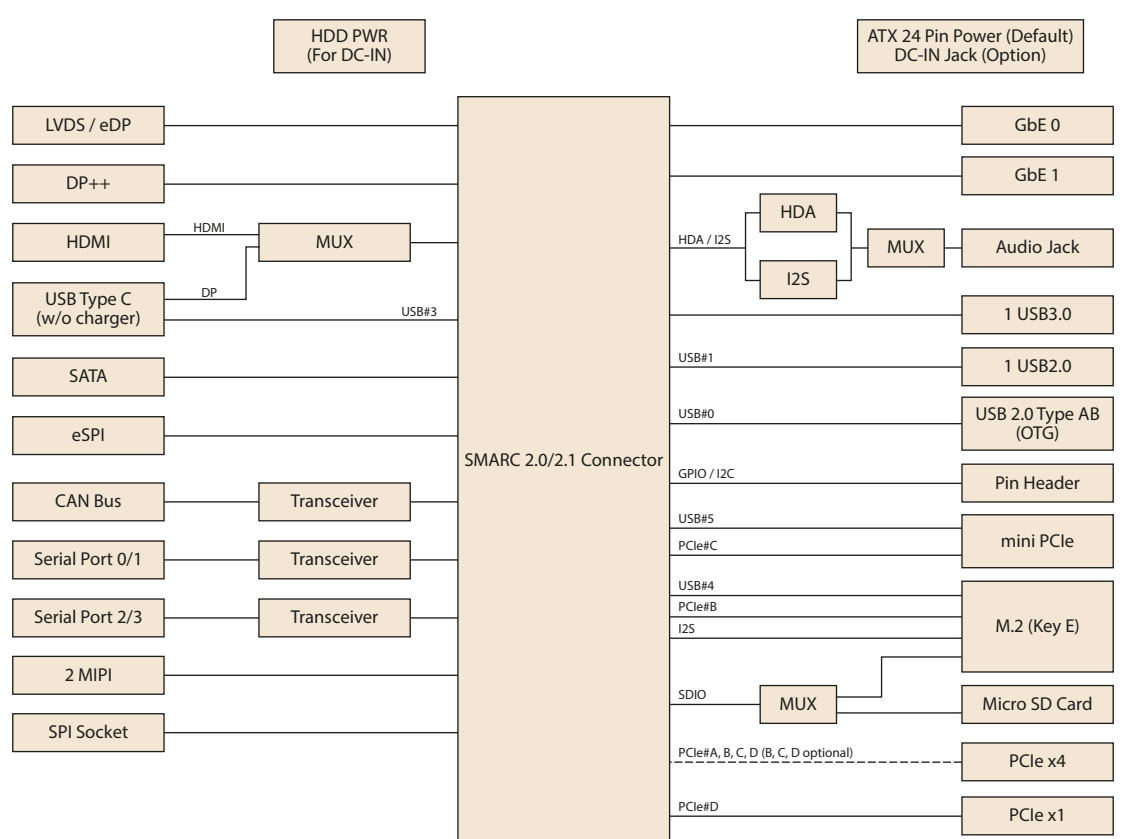

# <span id="page-12-0"></span>**1.3 Pin Description**

Advantech provides useful checklists for schematic design and layout routing. The schematic checklist will specify details about each pin's electrical properties and how

to connect them for different purposes. The layout checklist will specify layout constraints and recommendations for trace length, impedance, and other necessary information during design. Please contact your nearest Advantech branch office or call to get your hands on the design documents and further advanced support.

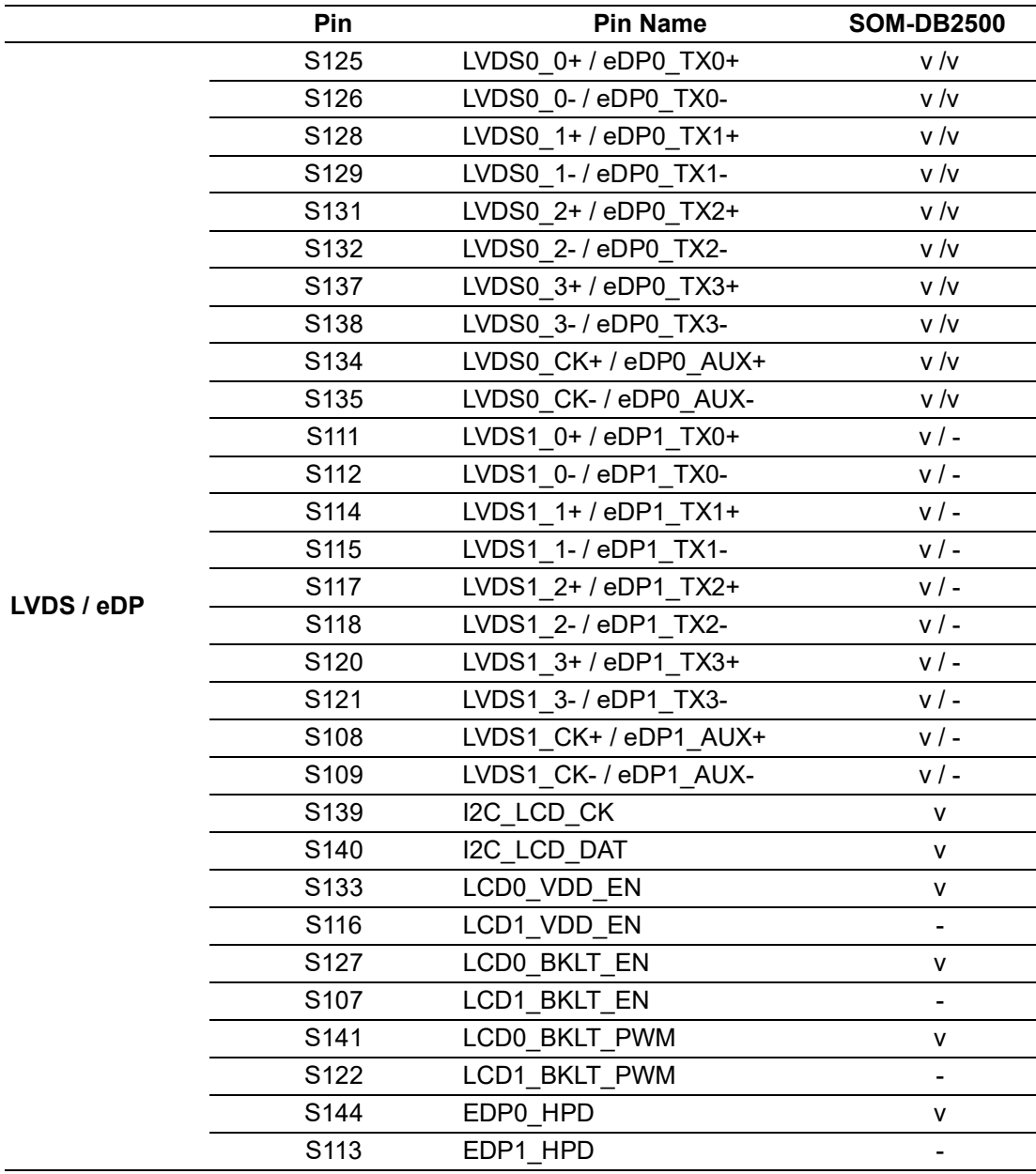

3 SOM-DB2500 User Manual

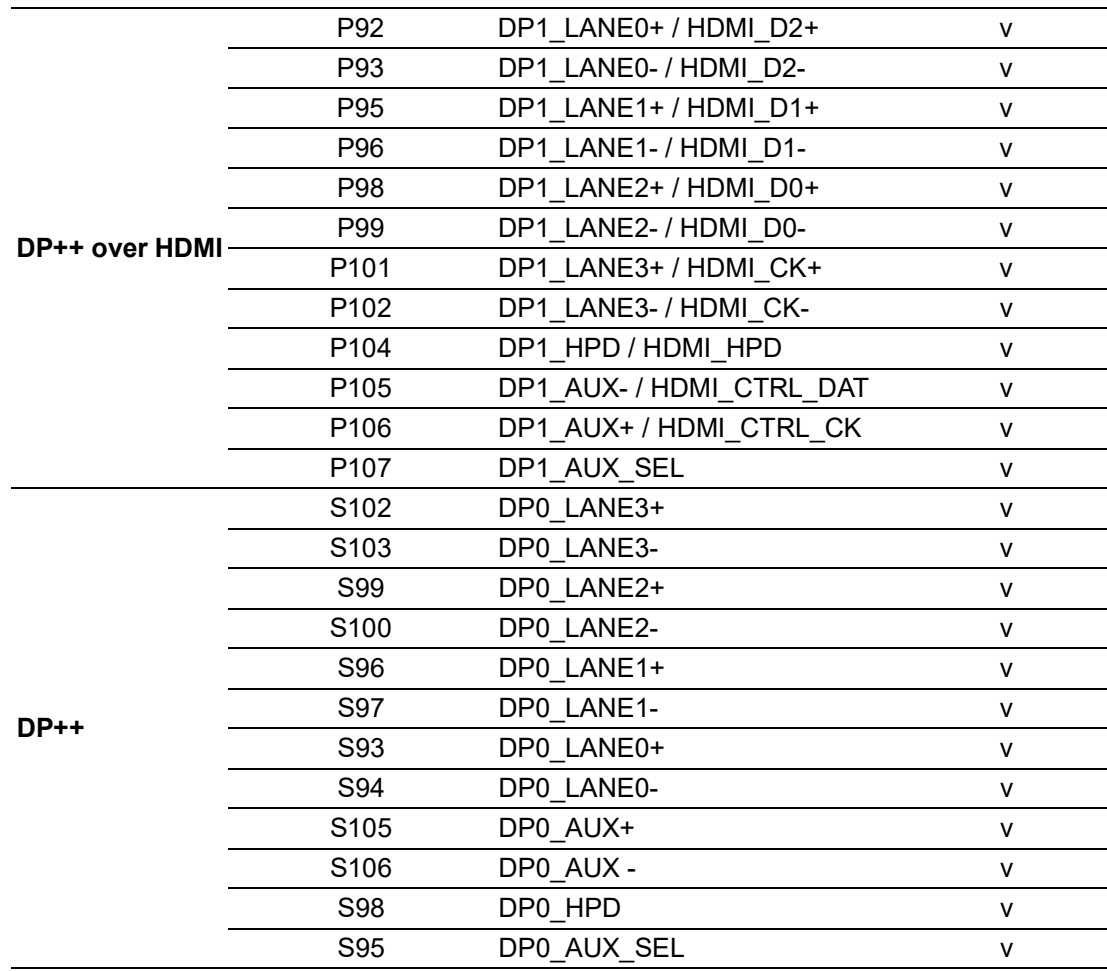

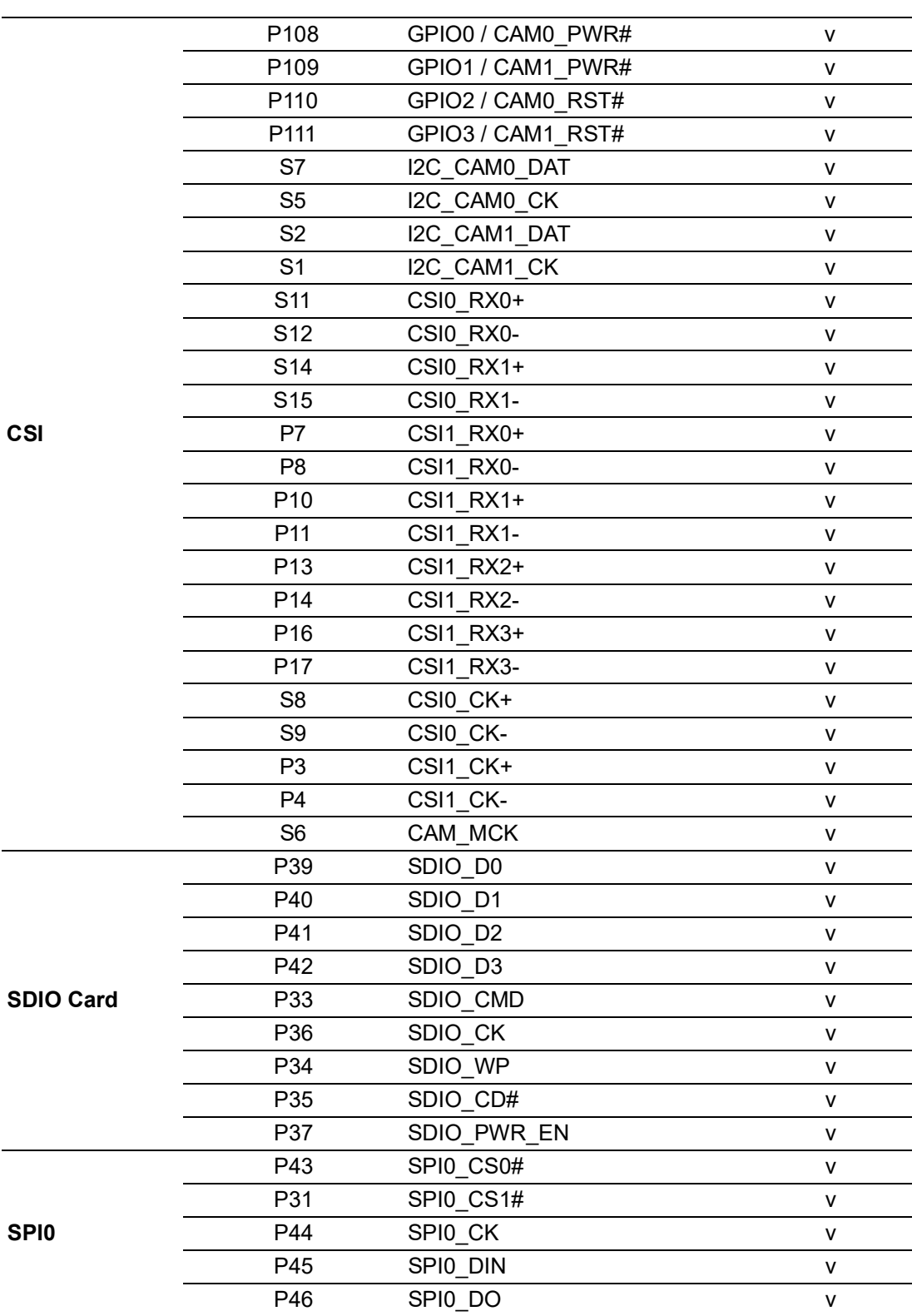

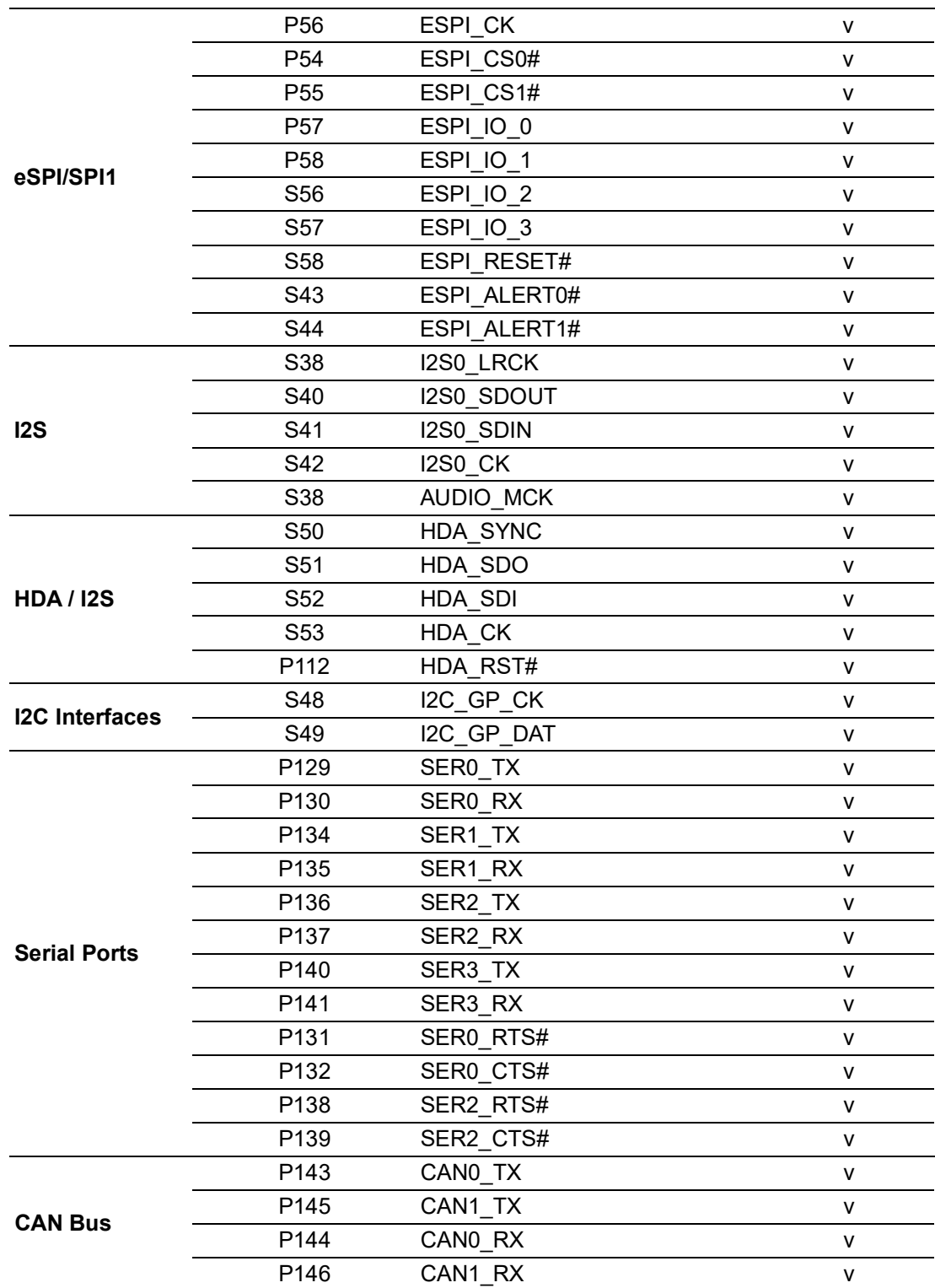

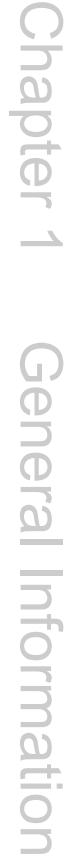

 $\overline{\phantom{0}}$ 

 $\overline{\phantom{0}}$ 

 $\overline{\phantom{0}}$ 

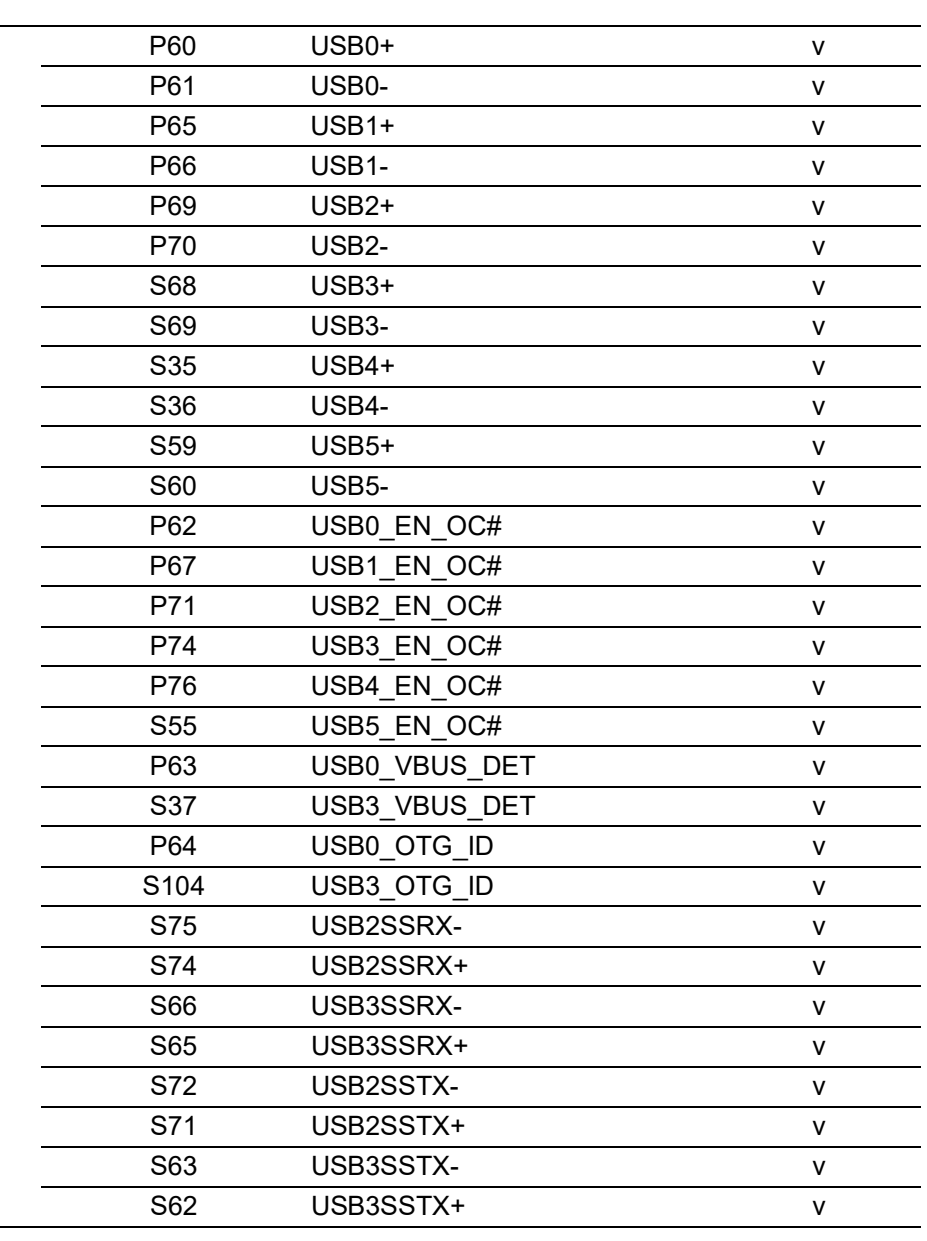

**USB**

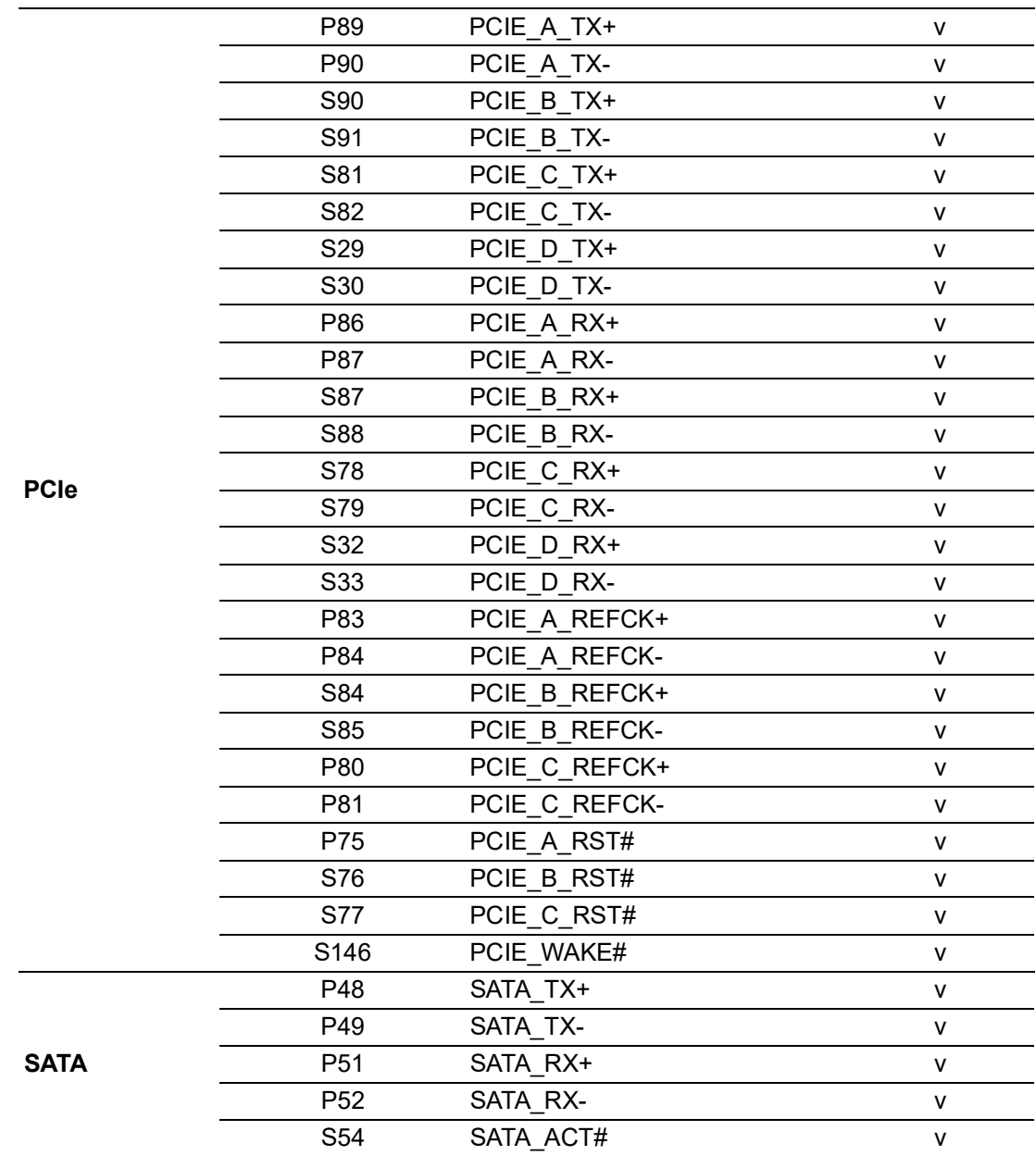

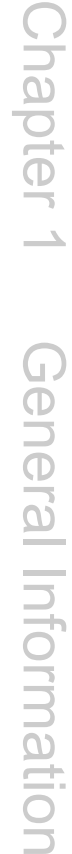

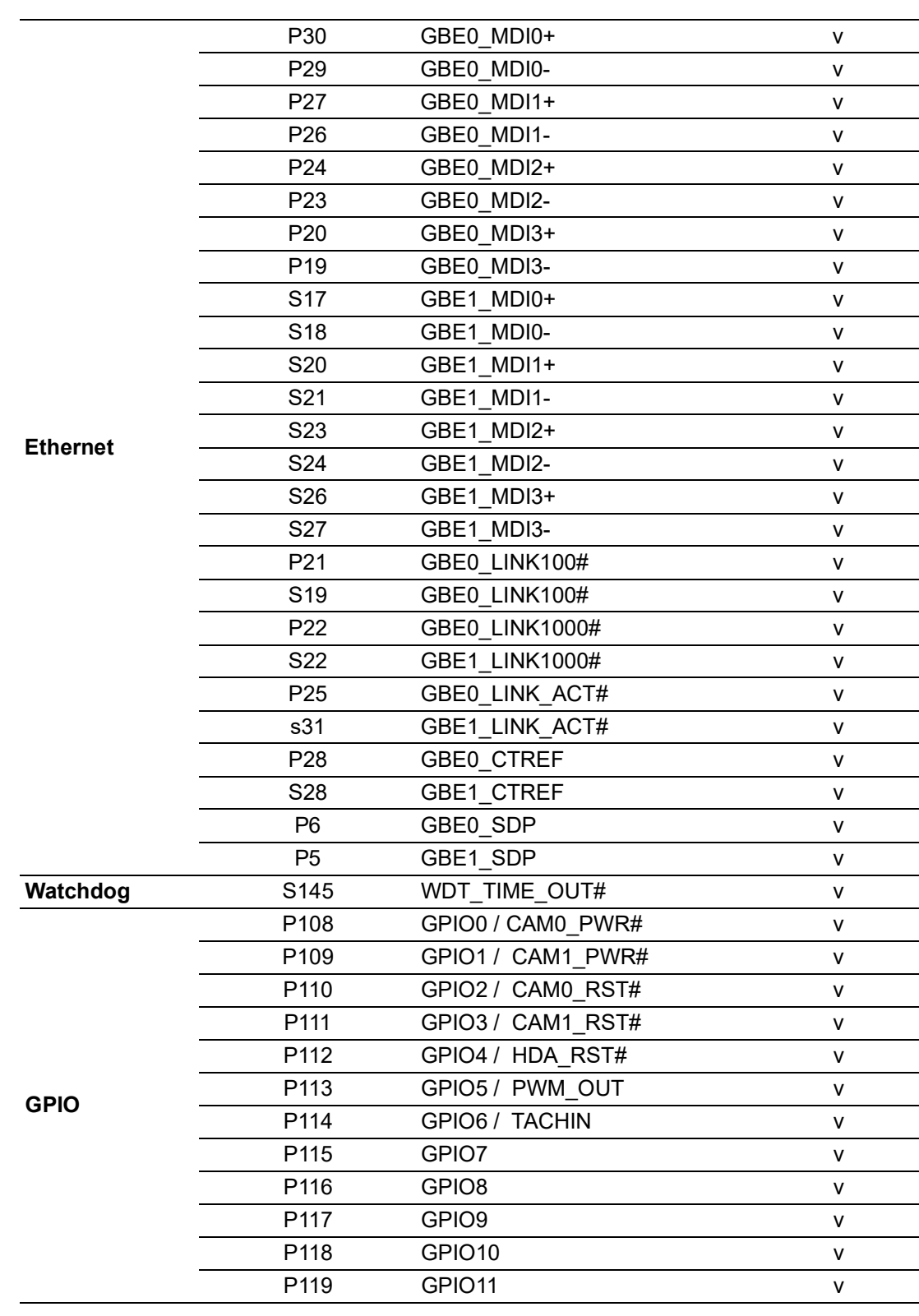

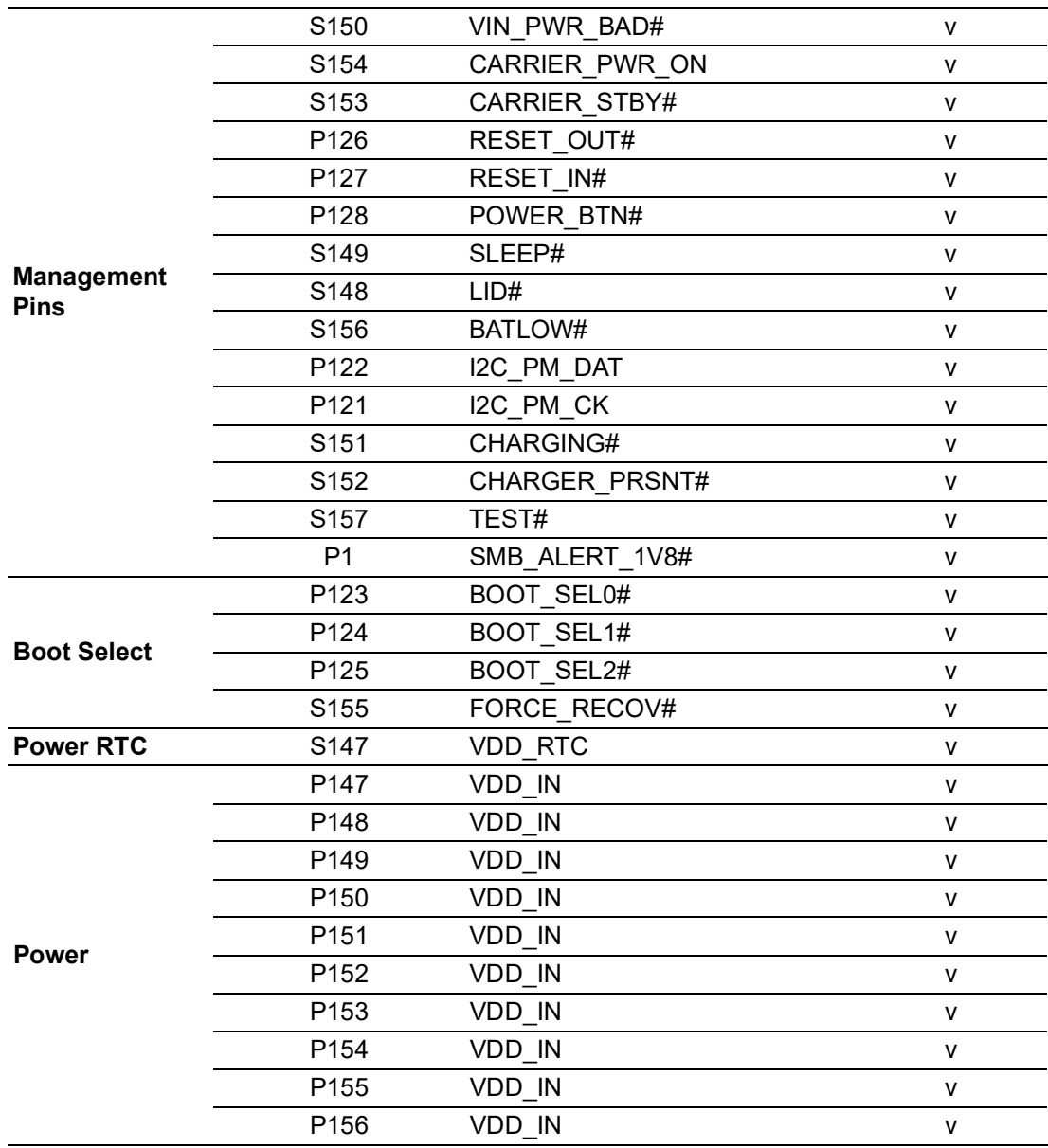

Chapter  $\overline{\phantom{a}}$ General Information Information

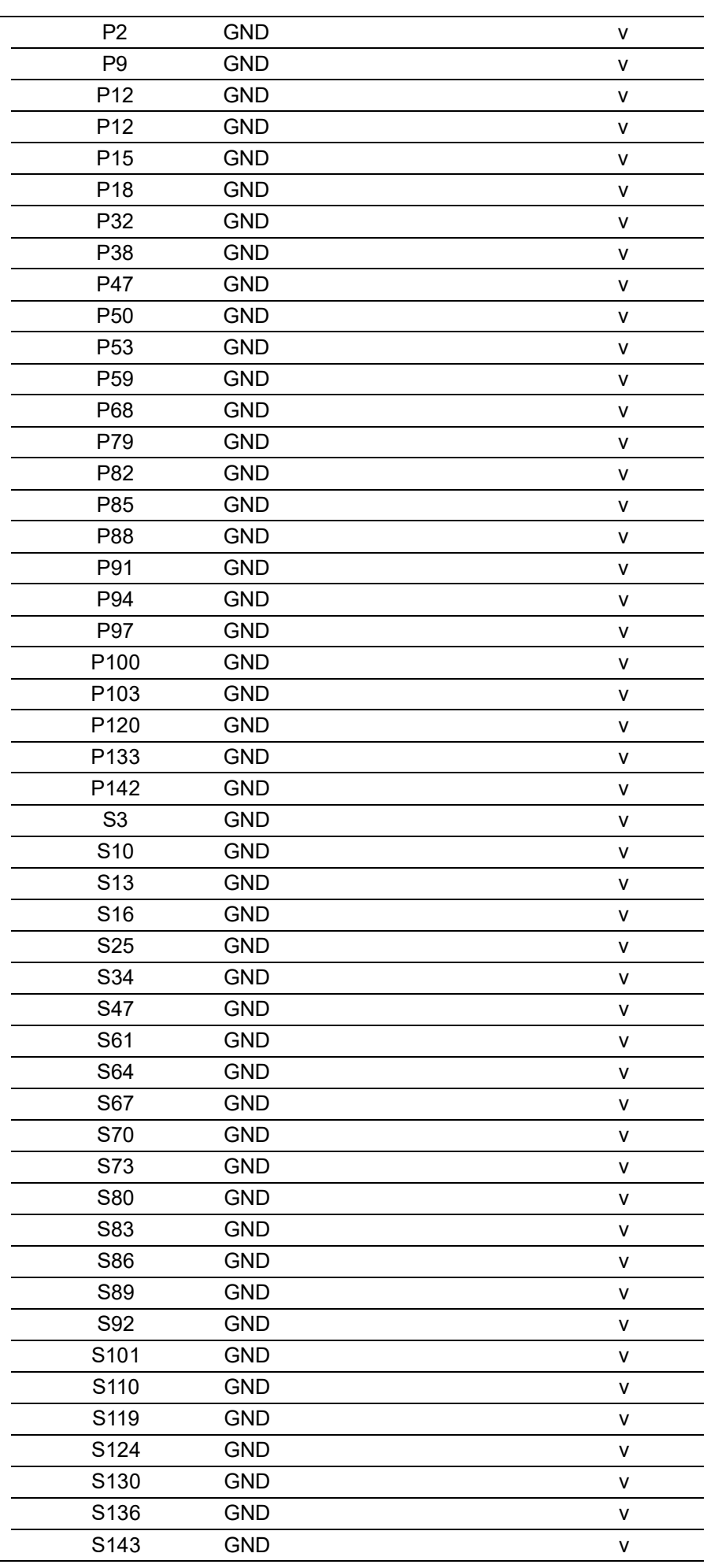

**GND**

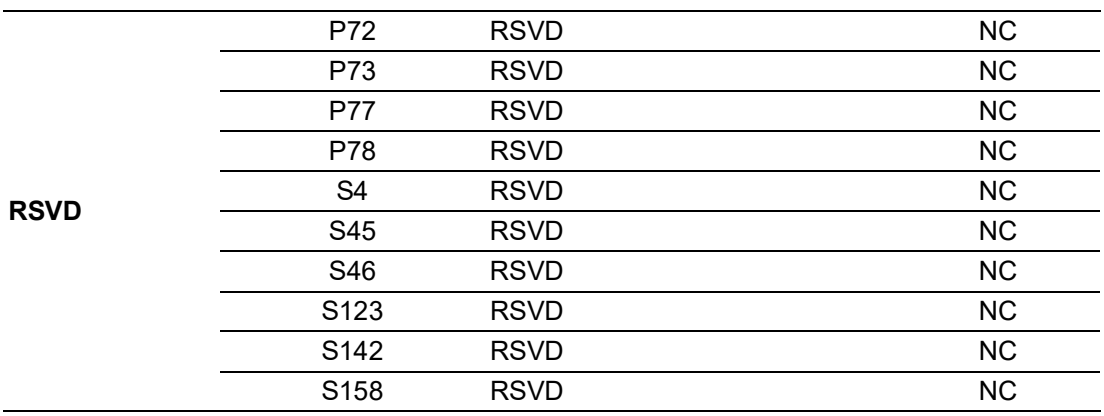

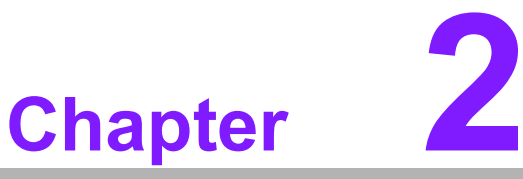

# <span id="page-22-0"></span>**2Mechanical Information**

**This chapter details mechanical information on the SOM-DB2500 Carrier Board. Sections include:** ■ Board Information **Mechanical Diagrams Assembly Diagrams**

# <span id="page-23-0"></span>**2.1 Board Information**

The figures below indicate the main SMARC module locations on this carrier board. When designing customized boards, be aware of positioning to avoid contact with thermal solutions and other components for optimal performance and heat dissipation.

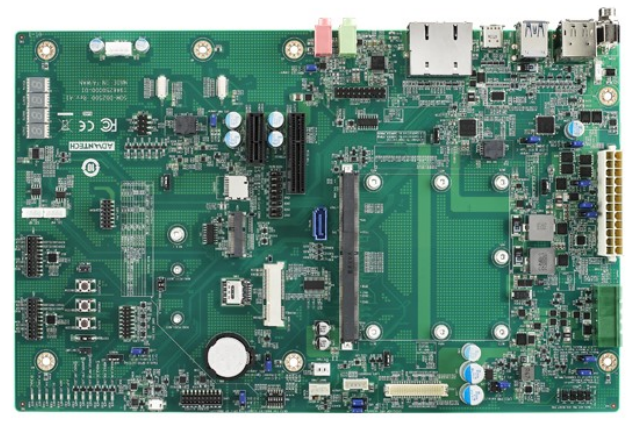

**Figure 2.1 Board chips identity – Front**

### <span id="page-23-2"></span><span id="page-23-1"></span>**2.2 Mechanical Diagram**

For more detail about 2D/3D models, please find on Advantech COM support service website http://com.advantech.com.

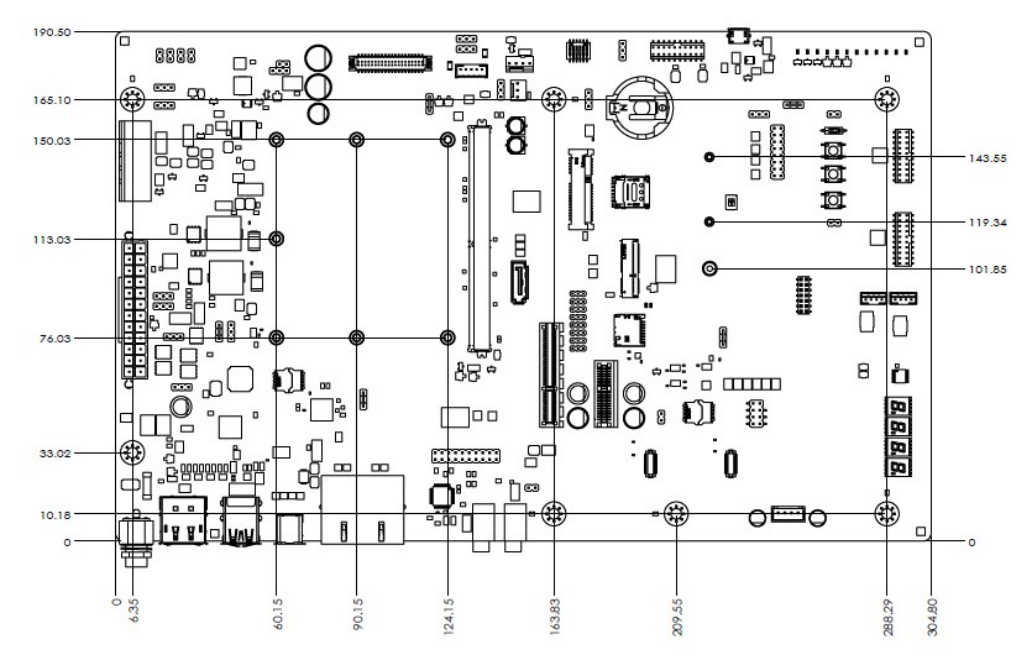

**Figure 2.2 Board Mechanical Diagram – Front**

<span id="page-23-3"></span>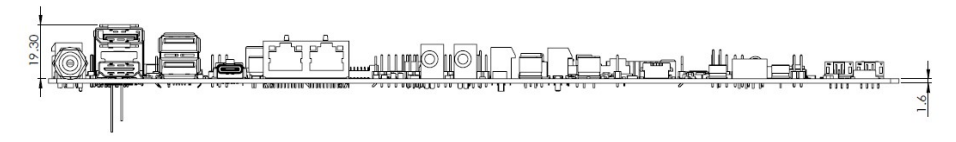

<span id="page-23-4"></span>**Figure 2.3 SOM-DB2500 Board Mechanical Diagram - Side**

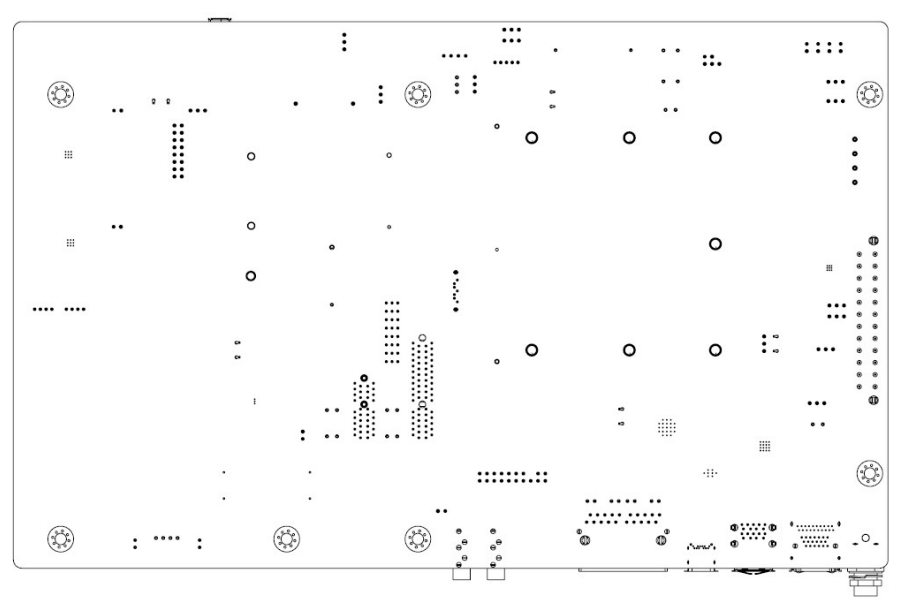

**Figure 2.4 Board Mechanical Diagram – Rear**

<span id="page-24-1"></span><span id="page-24-0"></span>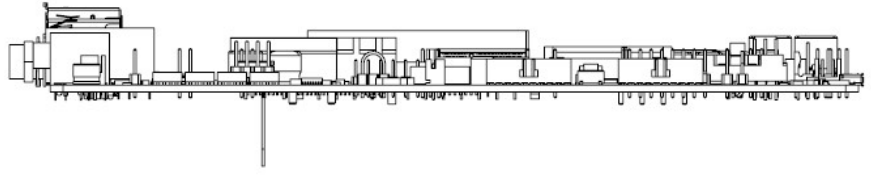

**Figure 2.5 Board Mechanical Diagram – Side**

# <span id="page-25-0"></span>**2.3 Assembly Diagram**

These figures demonstrate the order of assembly for the thermal module, SMARC module, and carrier board. (SOM-DB2500 does not contain SMARC board, heat spreader, or heat sink)

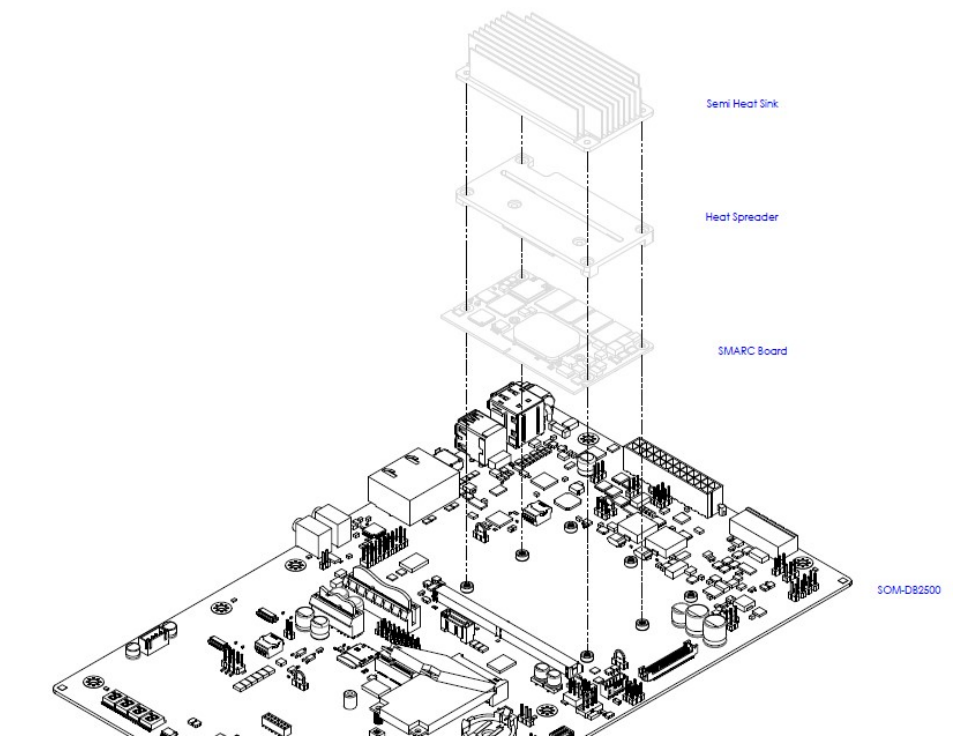

**Figure 2.6 Assembly Diagram- SMARC to SOM-DB2500**

<span id="page-25-1"></span>There are 7 standoffs reserved for SOM-DB2500; 4 x small size (82 x 50mm/3.22 x 1.96 in) and 3 x large size (82 x 80 mm/ 3.22 x 3.14 in) standoffs.

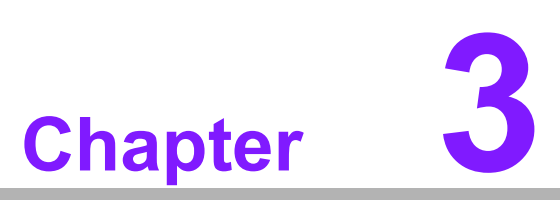

<span id="page-26-0"></span>**3Connectors and**

<span id="page-26-1"></span>**<sup>3</sup> Jumper Settings**

**This chapter details connectors and jumper settings for the SOM-DB2500 SMARC compatible Carrier Board**

# <span id="page-27-0"></span>**3.1 SOM-DB2500 Connectors and Jumper Settings**

### <span id="page-27-1"></span>**3.1.1 SOM-DB2500 Connector Location**

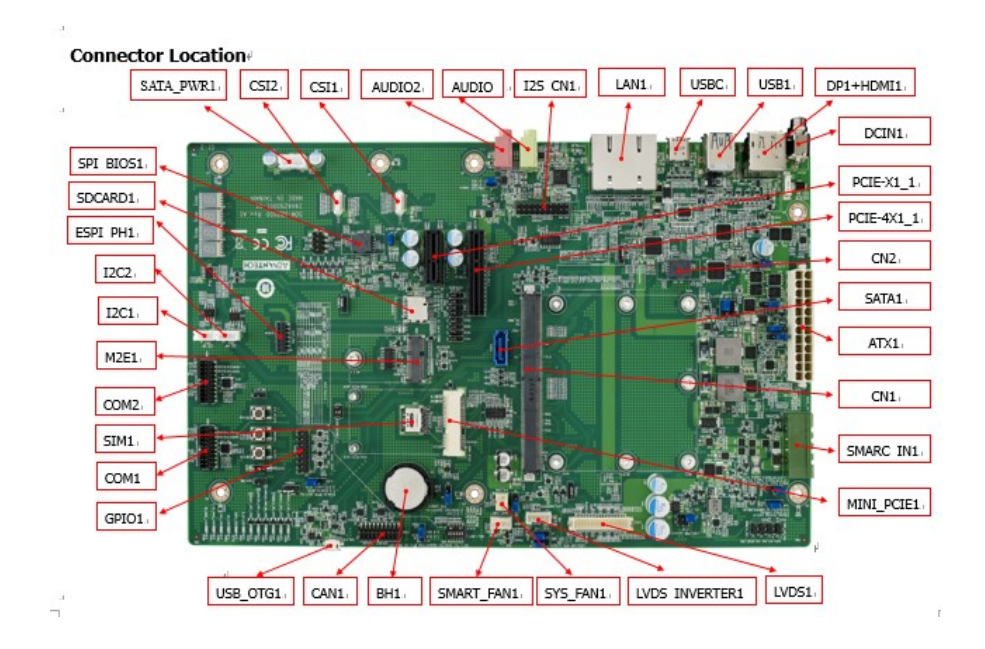

### <span id="page-28-0"></span>**3.1.2 SOM-DB2500 Connector Pin Definition**

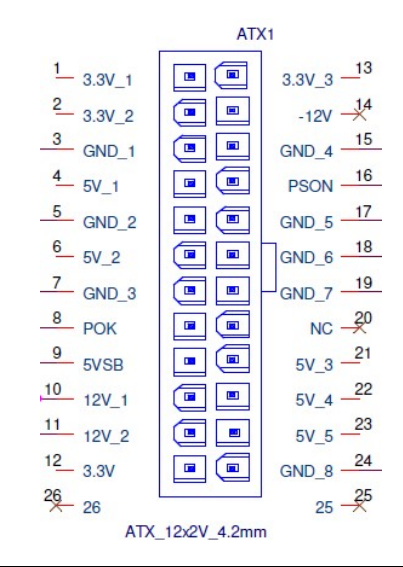

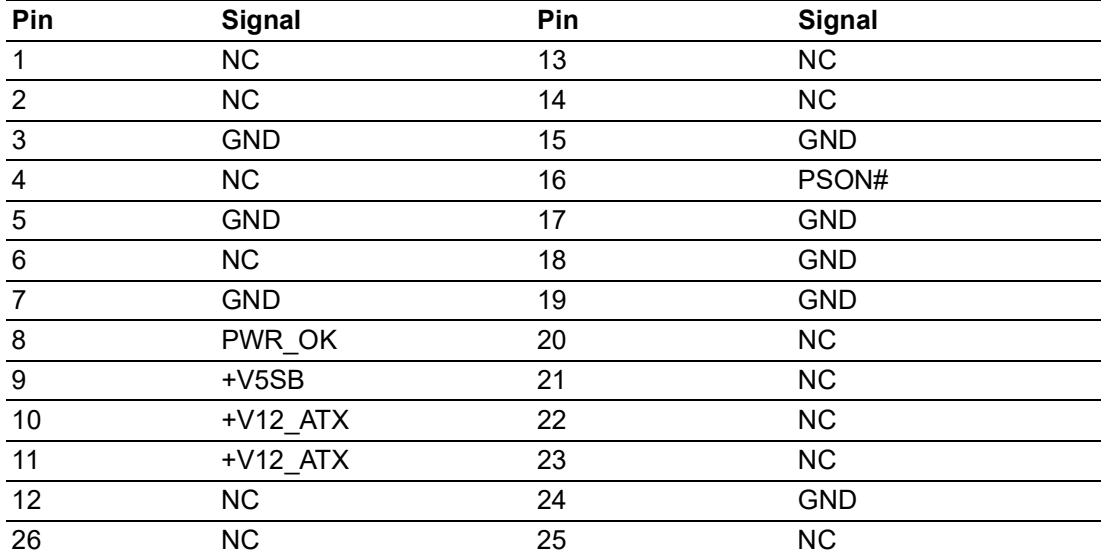

#### <span id="page-28-1"></span>**Figure 3.1 ATX1 Pin Connector**

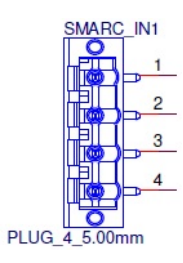

<span id="page-28-2"></span>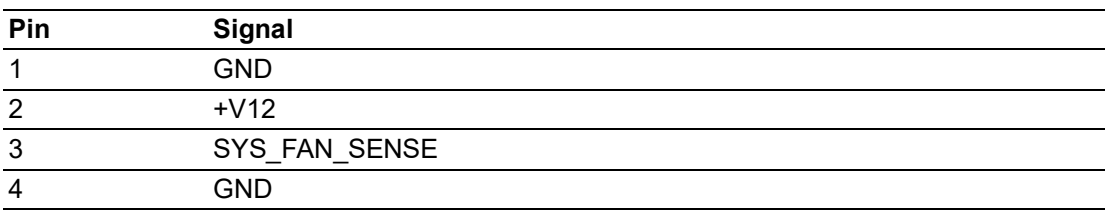

#### **Figure 3.2 SMARC\_IN1 Pin Connector**

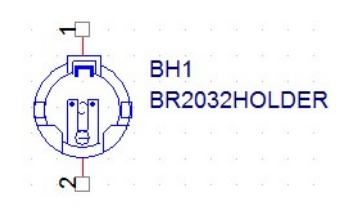

<span id="page-29-0"></span>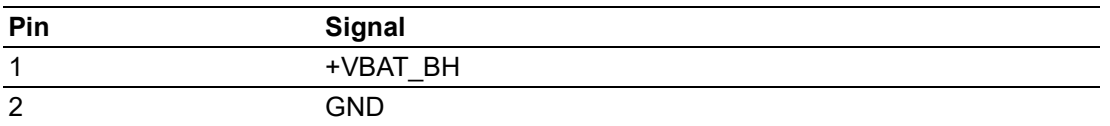

### **Figure 3.3 BH1 RTC Battery Connector**

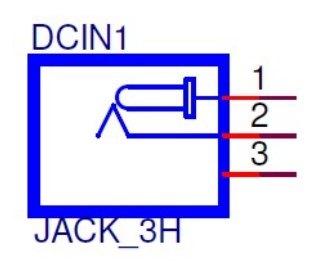

<span id="page-29-1"></span>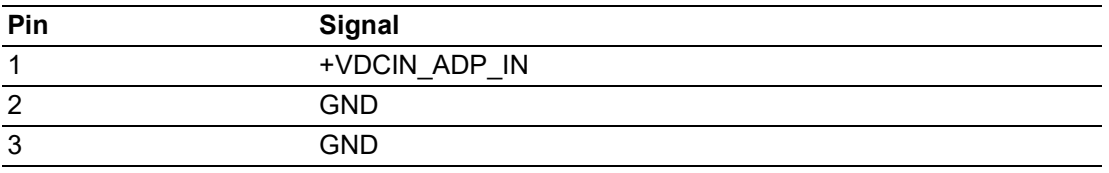

#### **Figure 3.4 DCIN1 DC-IN Power Connector**

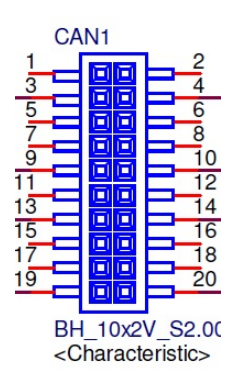

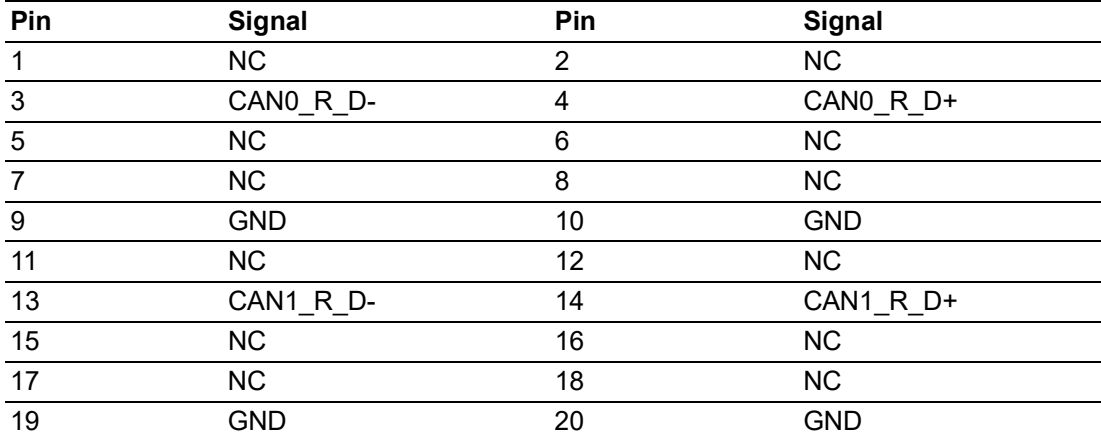

#### <span id="page-29-2"></span>**Figure 3.5 CAN1 CAN Bus Connector**

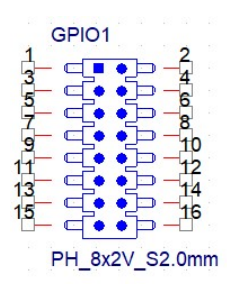

<span id="page-30-0"></span>

| Pin             | <b>Signal</b> | Pin | Signal     |
|-----------------|---------------|-----|------------|
|                 | $+V3.3$       | 2   | $+V3.3$    |
| 3               | GPIO0 3V3     |     | GPIO6 3V3  |
| 5               | GPIO1 3V3     | 6   | GPIO7 3V3  |
|                 | GPIO2 3V3     | 8   | GPIO8 3V3  |
| 9               | GPIO3 3V3     | 10  | GPIO9 3V3  |
| 11              | GPIO4 3V3     | 12  | GPIO10 3V3 |
| 13              | GPIO5_3V3     | 14  | GPIO11 3V3 |
| $\overline{15}$ | GND           | 16  | <b>GND</b> |

**Figure 3.6 GPIO1 Header**

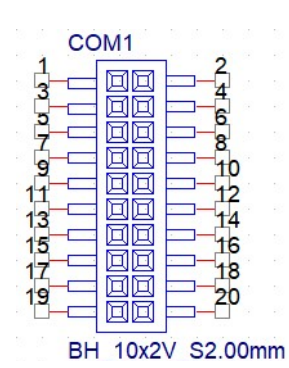

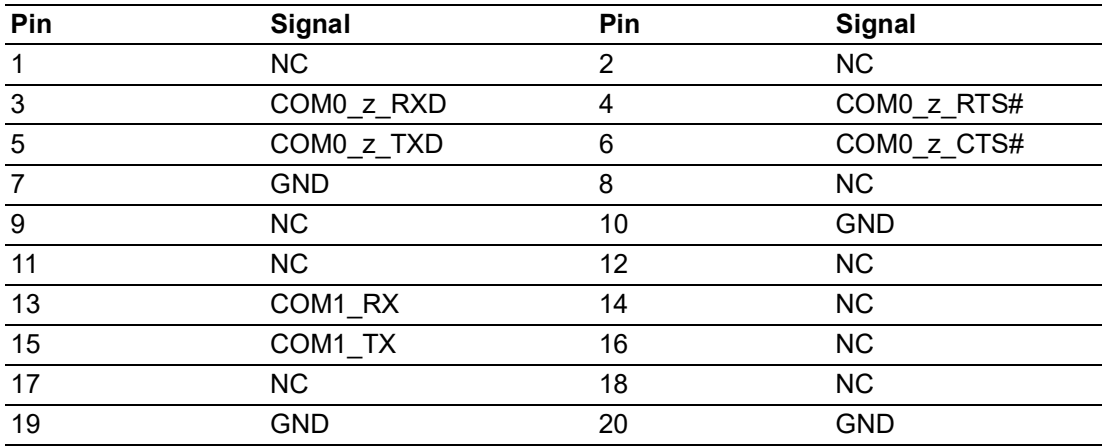

<span id="page-30-1"></span>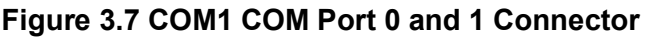

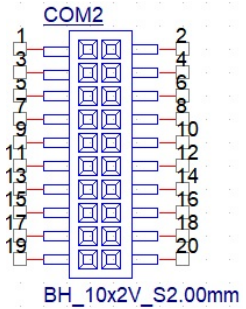

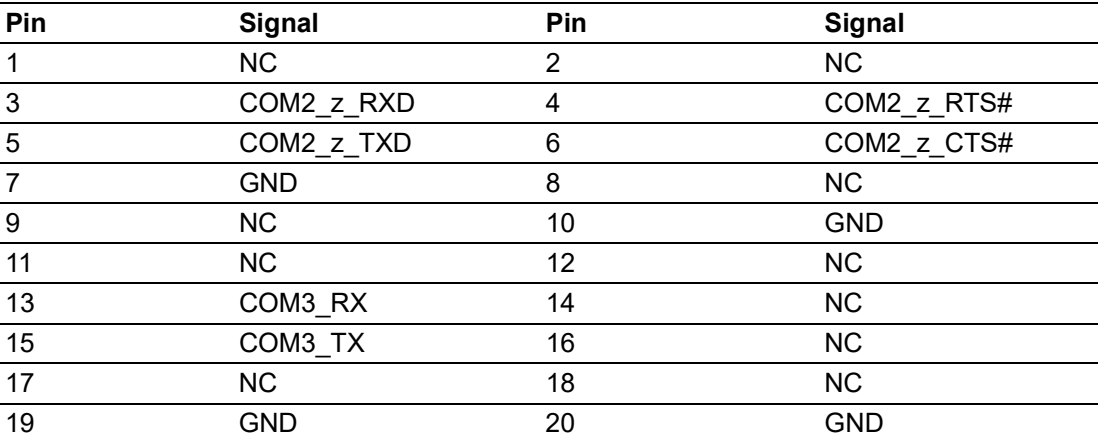

<span id="page-31-0"></span>**Figure 3.8 COM2 COM Port2 and 3 Connector**

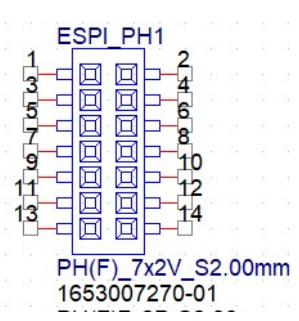

<span id="page-31-1"></span>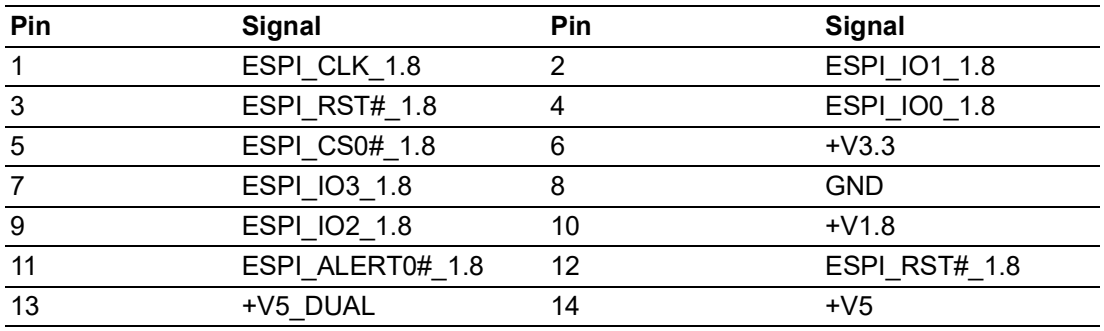

**Figure 3.9 ESPI\_PH1 Header**

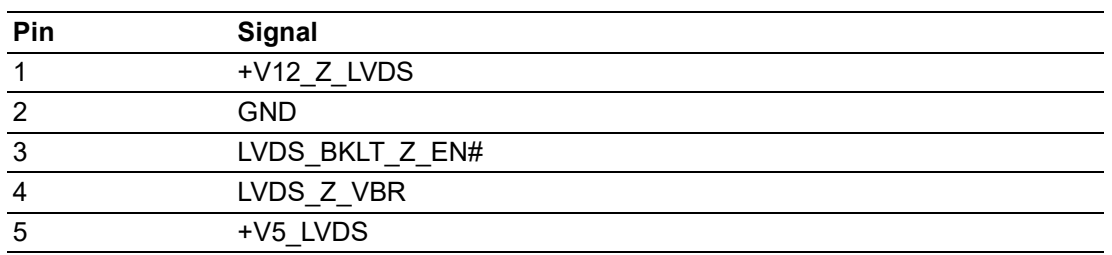

#### <span id="page-32-0"></span>**Figure 3.10 LVDS\_INVERTER1 LVDS INVERTER Connector**

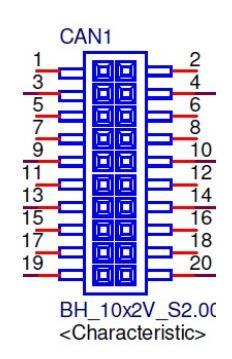

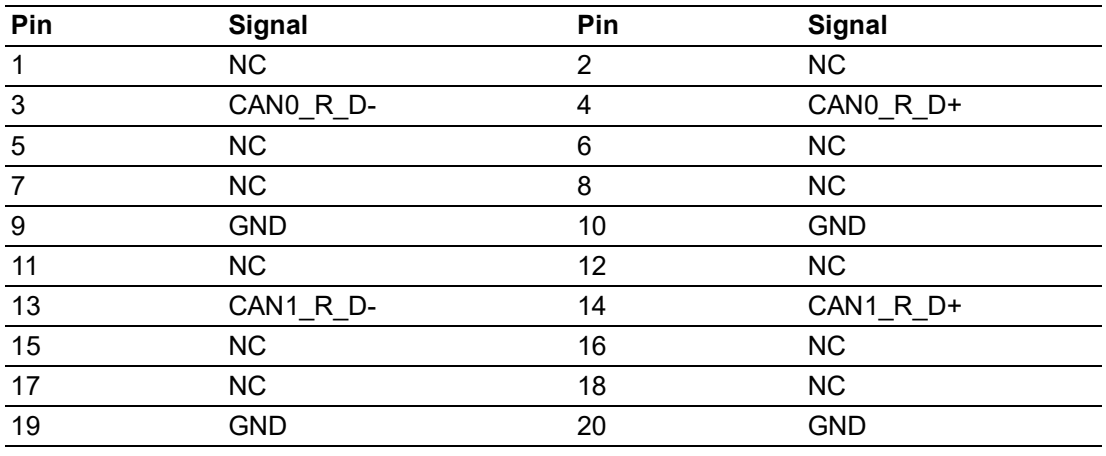

<span id="page-32-1"></span>**Figure 3.11 CAN1 CAN Bus Connector**

 $\bigcirc$ 

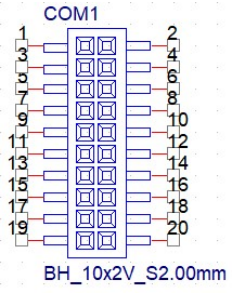

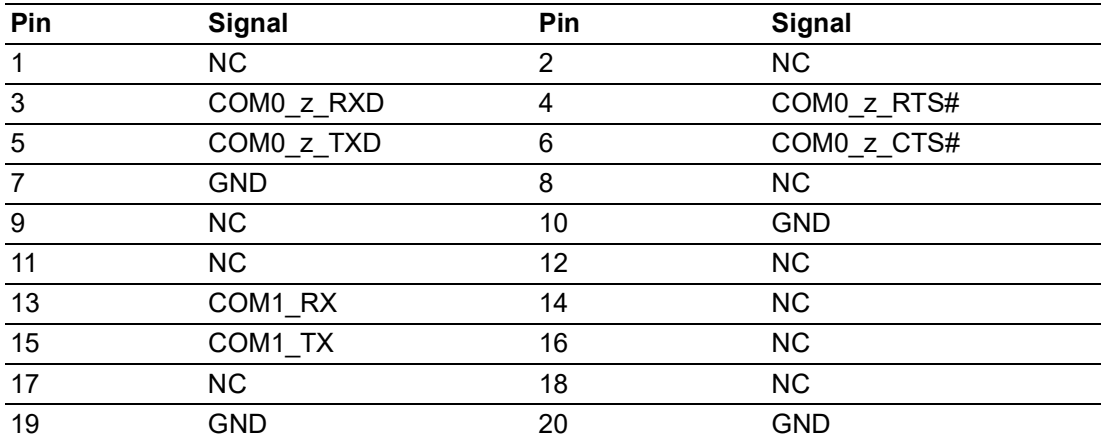

<span id="page-33-0"></span>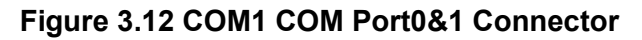

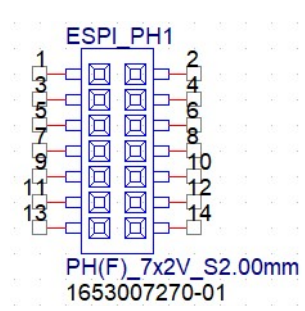

<span id="page-33-1"></span>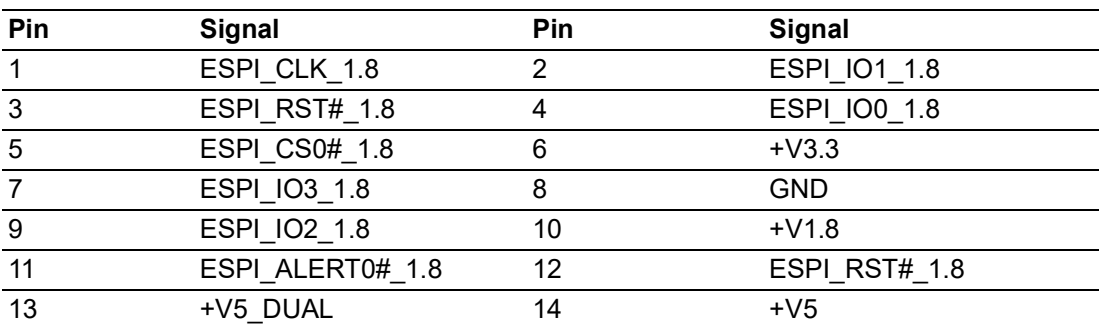

**Figure 3.13 ESPI\_PH1 Header** 

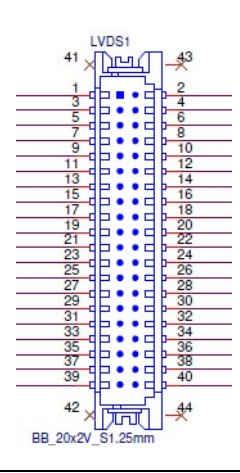

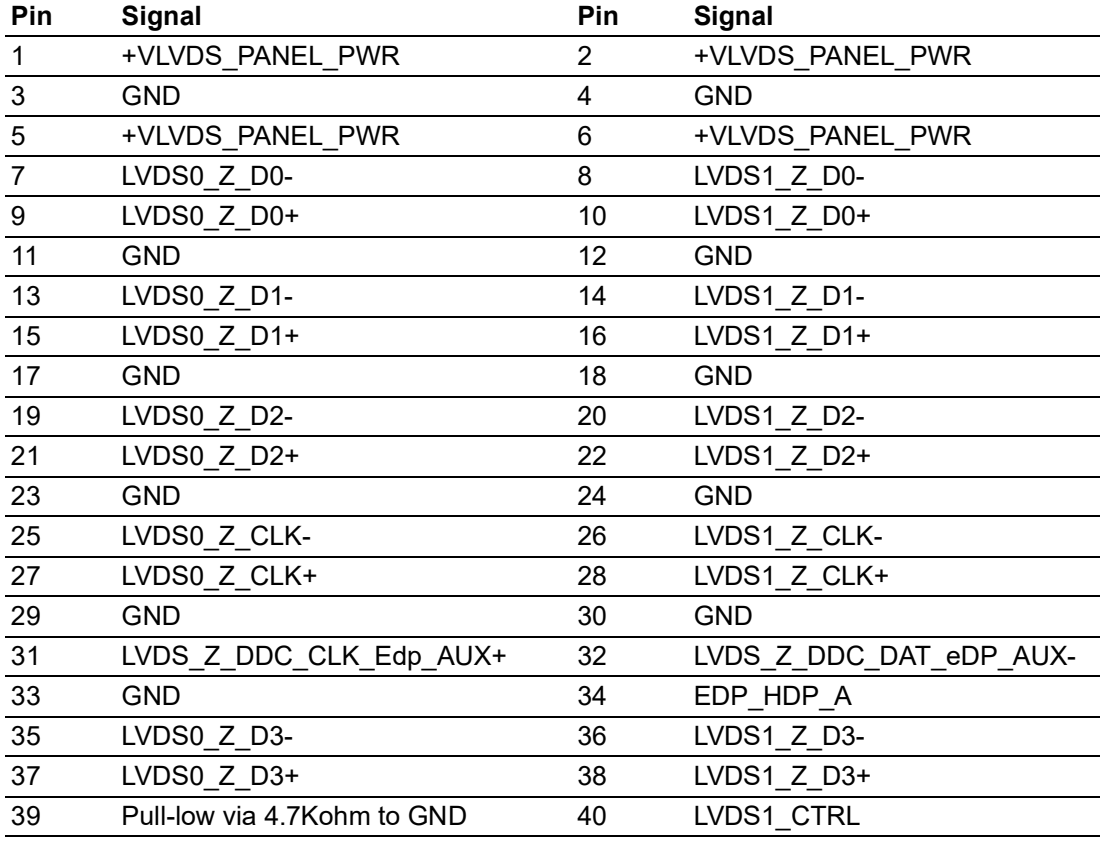

**Figure 3.14 LVDS1 LVDS Connector**

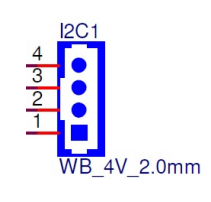

<span id="page-34-1"></span><span id="page-34-0"></span>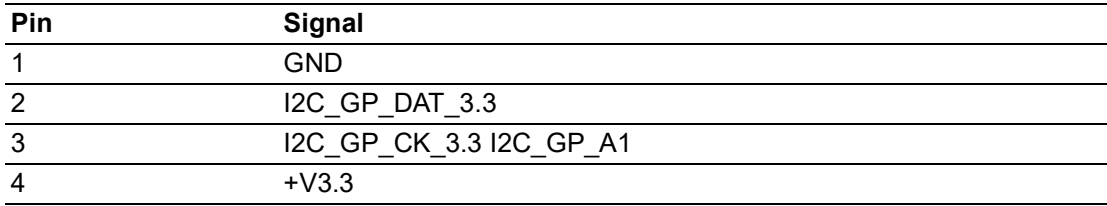

**Figure 3.15 I2C1 I2C\_GP Connector**

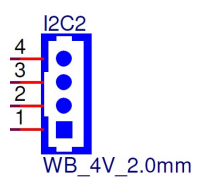

<span id="page-35-0"></span>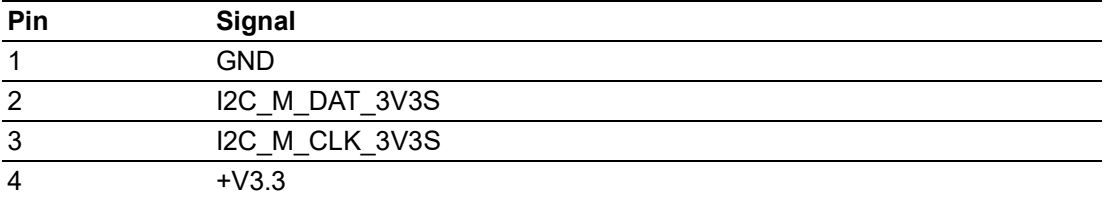

### **Figure 3.16 I2C2 I2C\_PM Connector**

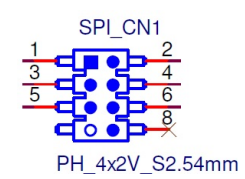

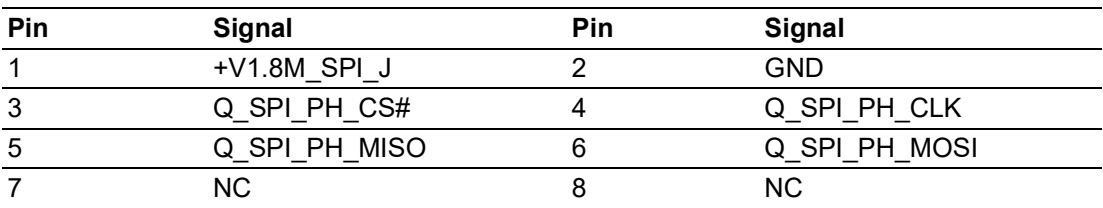

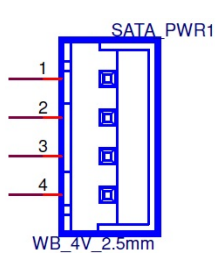

<span id="page-35-1"></span>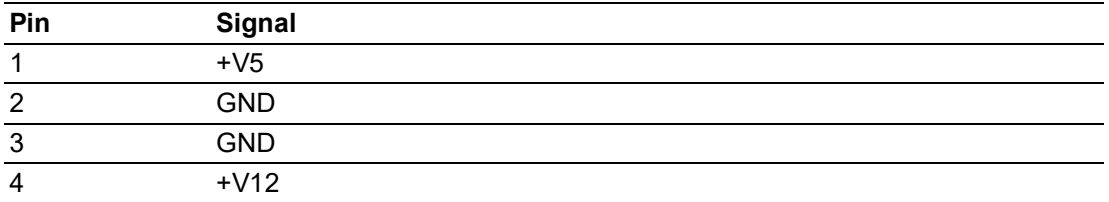

**Figure 3.17 SATA\_PWR1 Connector**

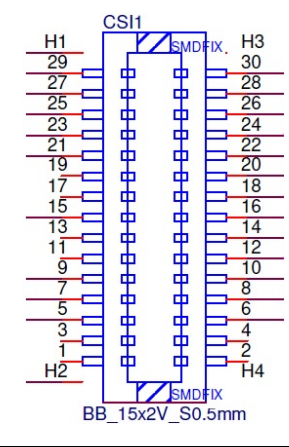

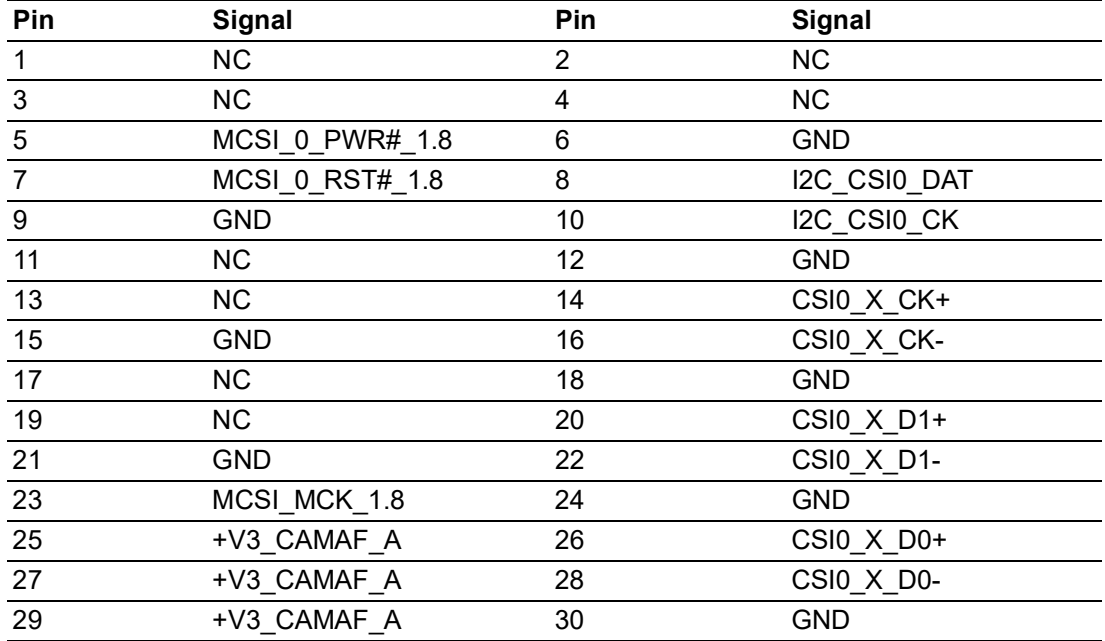

<span id="page-36-0"></span>**Figure 3.18 CSI1 Connector** 

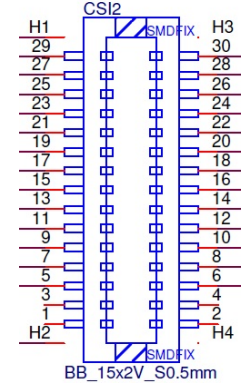

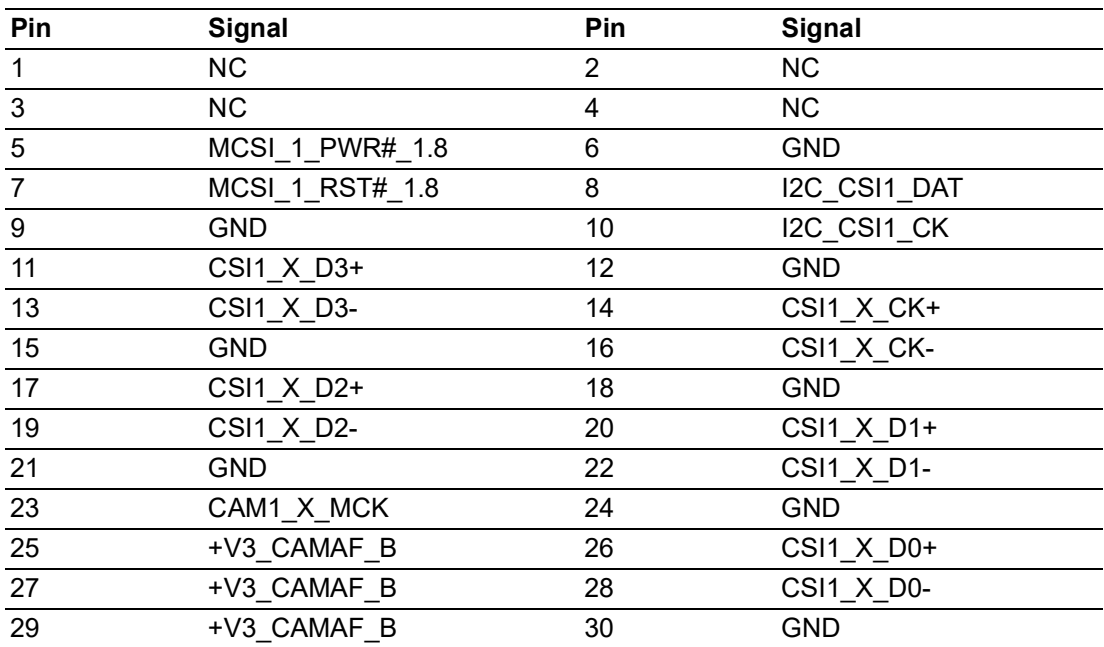

<span id="page-37-0"></span>**Figure 3.19 CSI2 Connector**

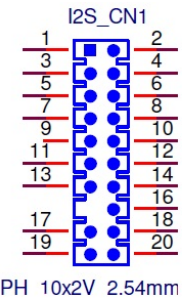

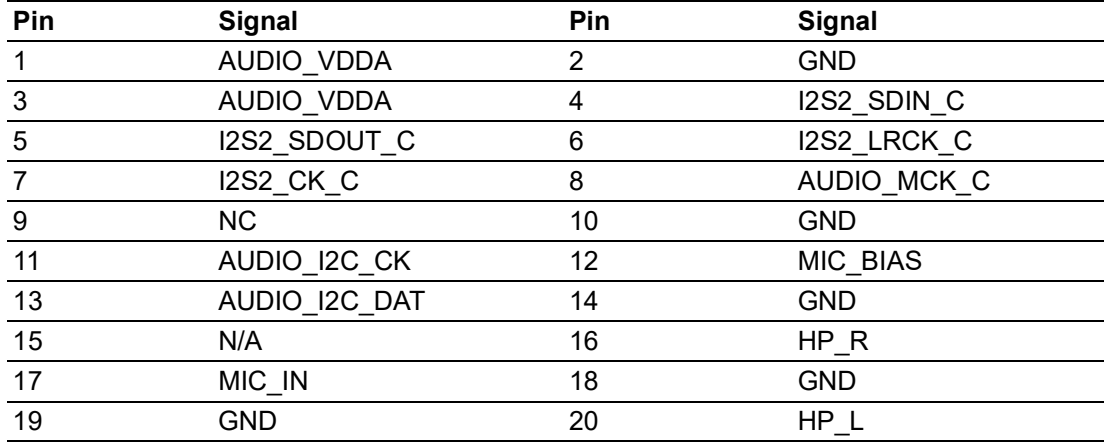

#### **Figure 3.20 I2S\_CN1 Connector**

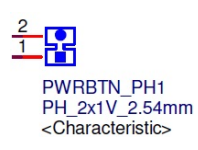

<span id="page-38-1"></span><span id="page-38-0"></span>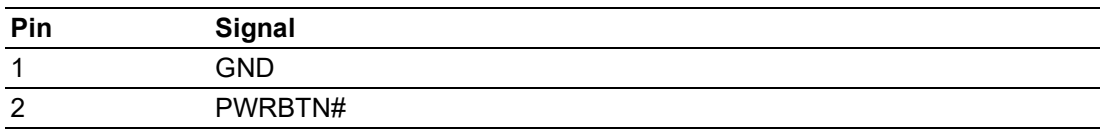

#### **Figure 3.21 PWRBTN\_PH1 PWRBTN Pin Header**

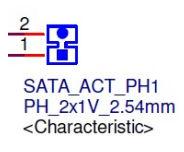

<span id="page-38-2"></span>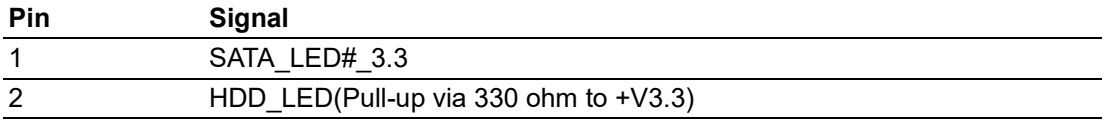

#### **Figure 3.22 SATA\_ACT\_PH1 SATA ACT# Pin Header**

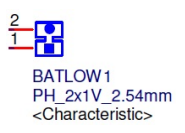

<span id="page-38-3"></span>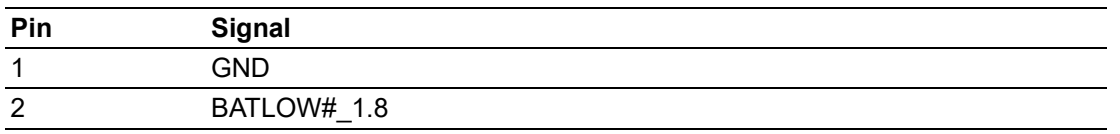

#### **Figure 3.23 BATLOW1 BATLOW Pin Header**

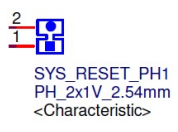

<span id="page-39-0"></span>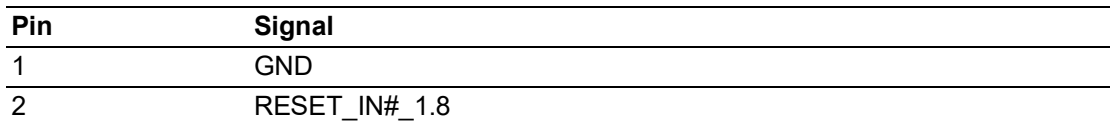

#### **Figure 3.24 SYS\_RESET\_PH1 SYS RESET Pin Header**

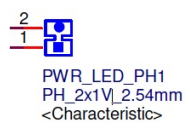

<span id="page-39-1"></span>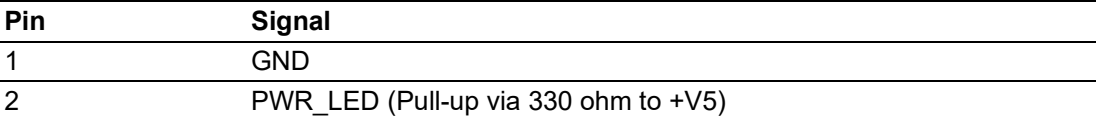

#### **Figure 3.25 PWR\_LED\_PH1 Power LED Pin Header**

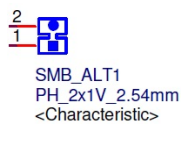

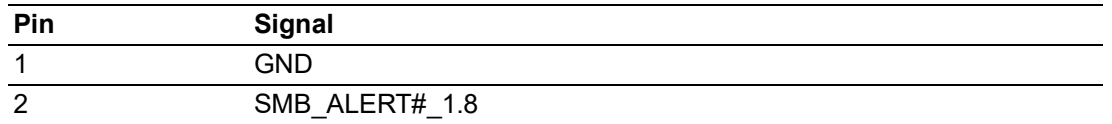

#### **Figure 3.26 SMB\_ALT1 Power LED Pin Header**

### <span id="page-39-3"></span>**3.1.3 I/O Connector Location**

<span id="page-39-2"></span>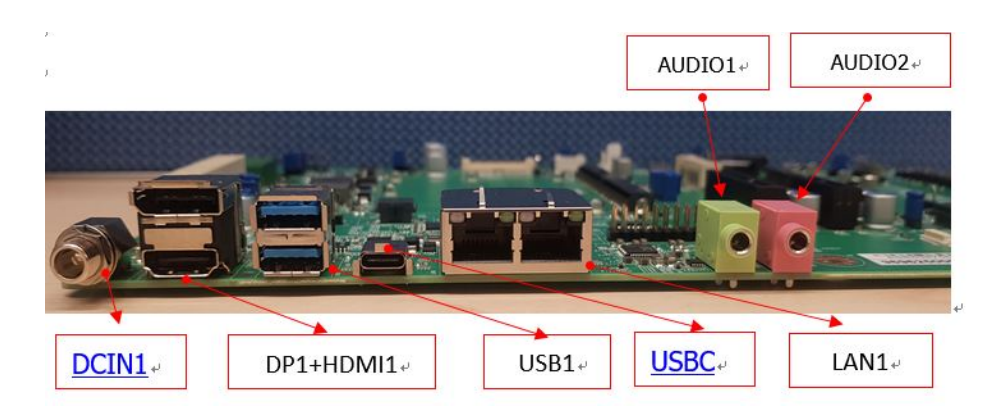

### <span id="page-40-0"></span>**3.1.4 Button Location**

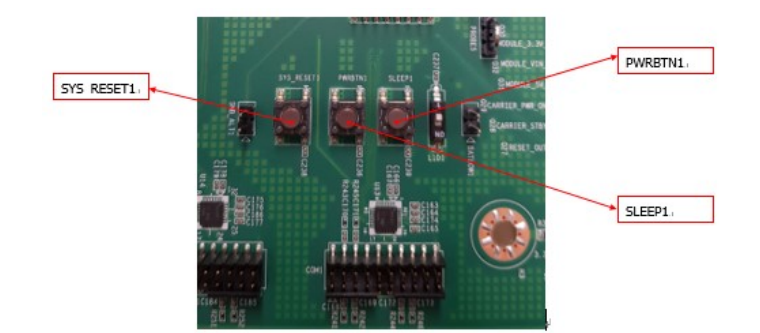

### <span id="page-40-1"></span>**3.1.5 Jumper and Switch Location**

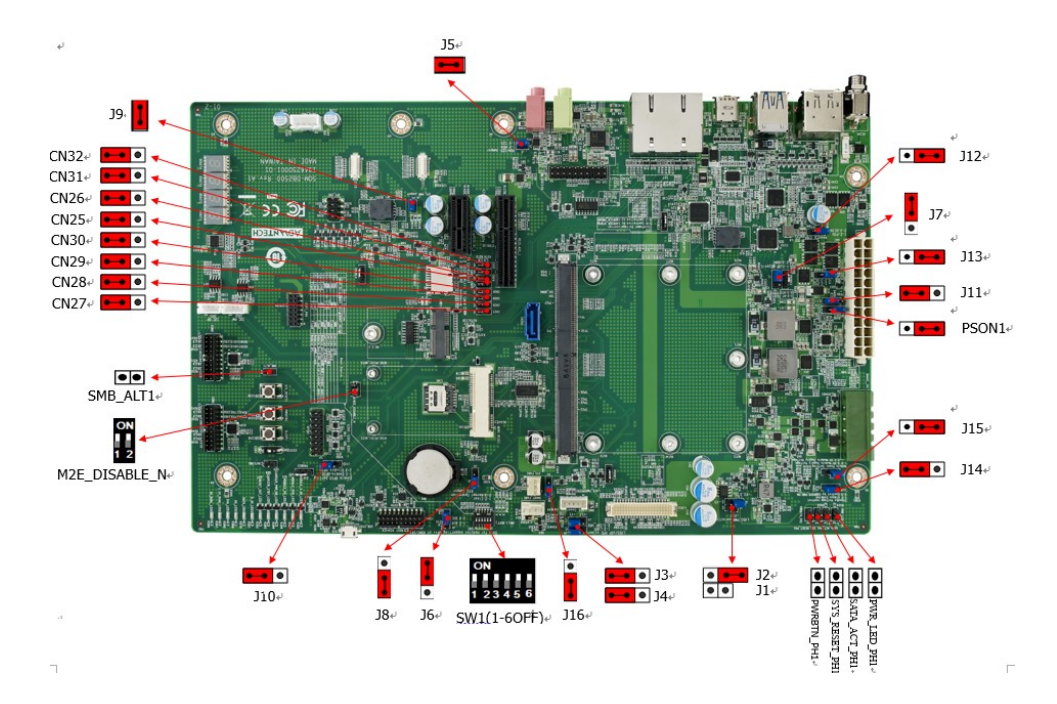

#### **3.1.5.1 Jumper Setting**

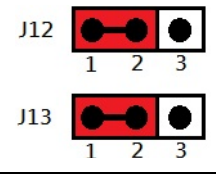

<span id="page-40-2"></span>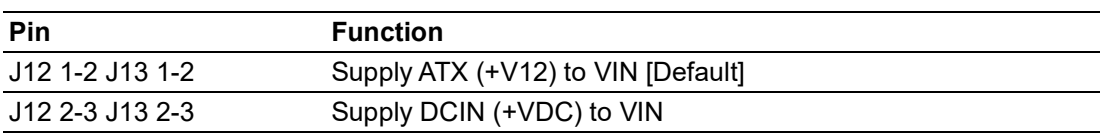

#### **Figure 3.27 J12,J13 Voltage Input (VIN) Selection**

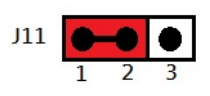

<span id="page-41-0"></span>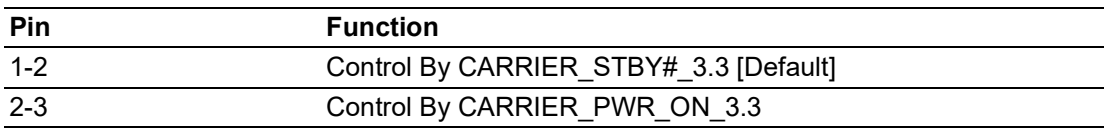

#### **Figure 3.28 J11 Core Power Control**

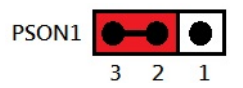

<span id="page-41-1"></span>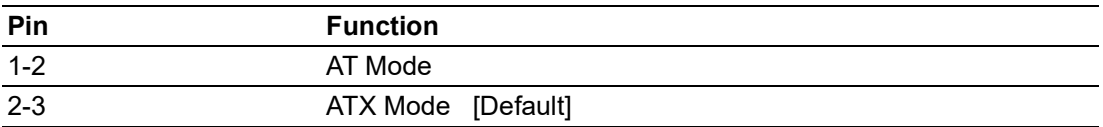

#### **Figure 3.29 PSON1 ATX / AT Mode Selection**

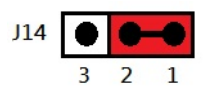

<span id="page-41-2"></span>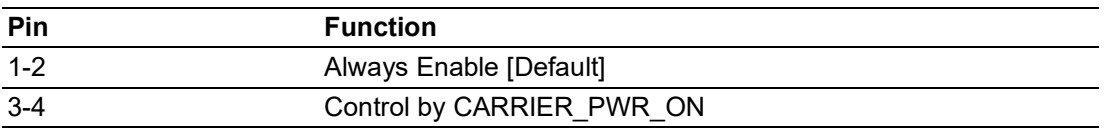

#### **Figure 3.30 J14 Standby Power Control**

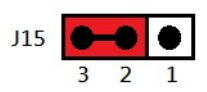

<span id="page-41-3"></span>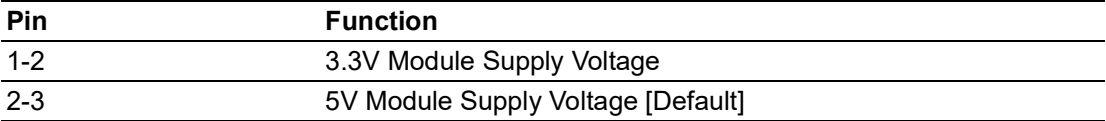

#### **Figure 3.31 J15 Module Power Setting**

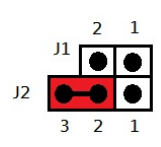

<span id="page-41-4"></span>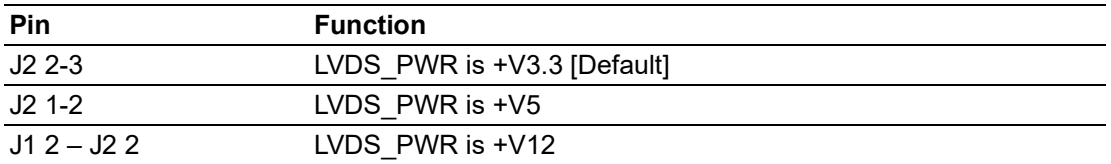

### **Figure 3.32 J1,J2 LVDS Power Selection**

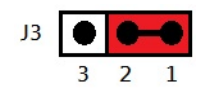

<span id="page-42-0"></span>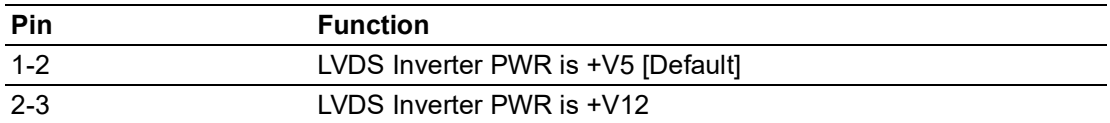

#### **Figure 3.33 J3 LVDS Inverter Power Selection**

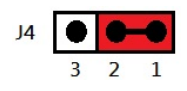

<span id="page-42-1"></span>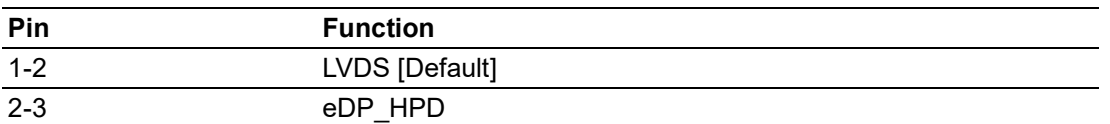

#### **Figure 3.34 J4 EDP / LVDS HPD Selection**

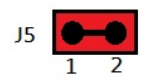

<span id="page-42-2"></span>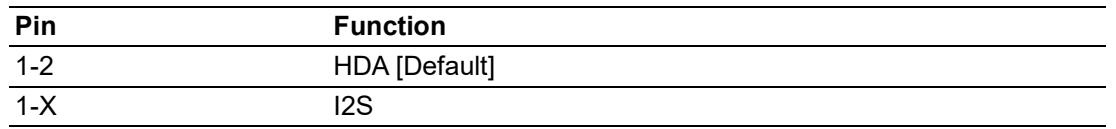

#### **Figure 3.35 J5 HDA/I2S Selection**

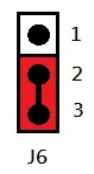

<span id="page-42-3"></span>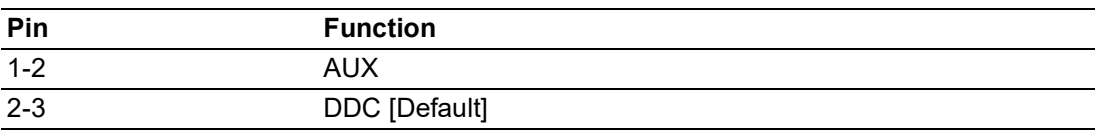

#### **Figure 3.36 J6 DDI1 AUX/DDC Selection**

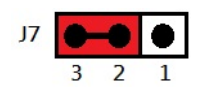

<span id="page-42-4"></span>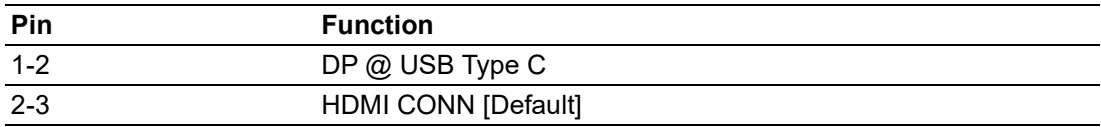

#### **Figure 3.37 J7 DP1/HDMI1 Selection**

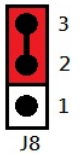

<span id="page-43-0"></span>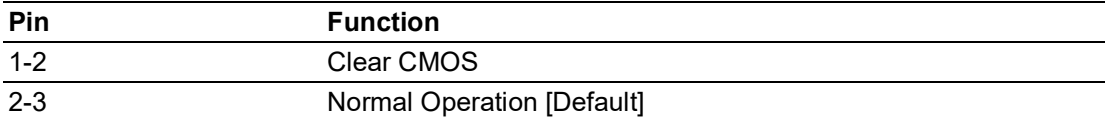

#### **Figure 3.38 J8 Clear CMOS**

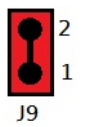

<span id="page-43-1"></span>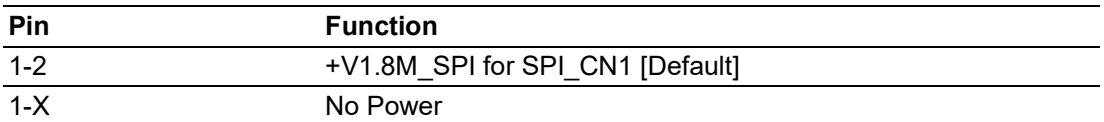

**Figure 3.39 J9 +V1.8M\_SPI Power Jumper**

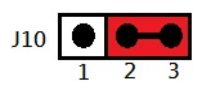

<span id="page-43-2"></span>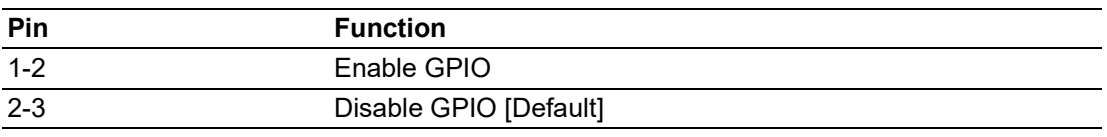

**Figure 3.40 J10 GPIO Setting**

#### **3.1.5.2 Switch Setting**

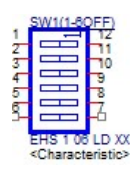

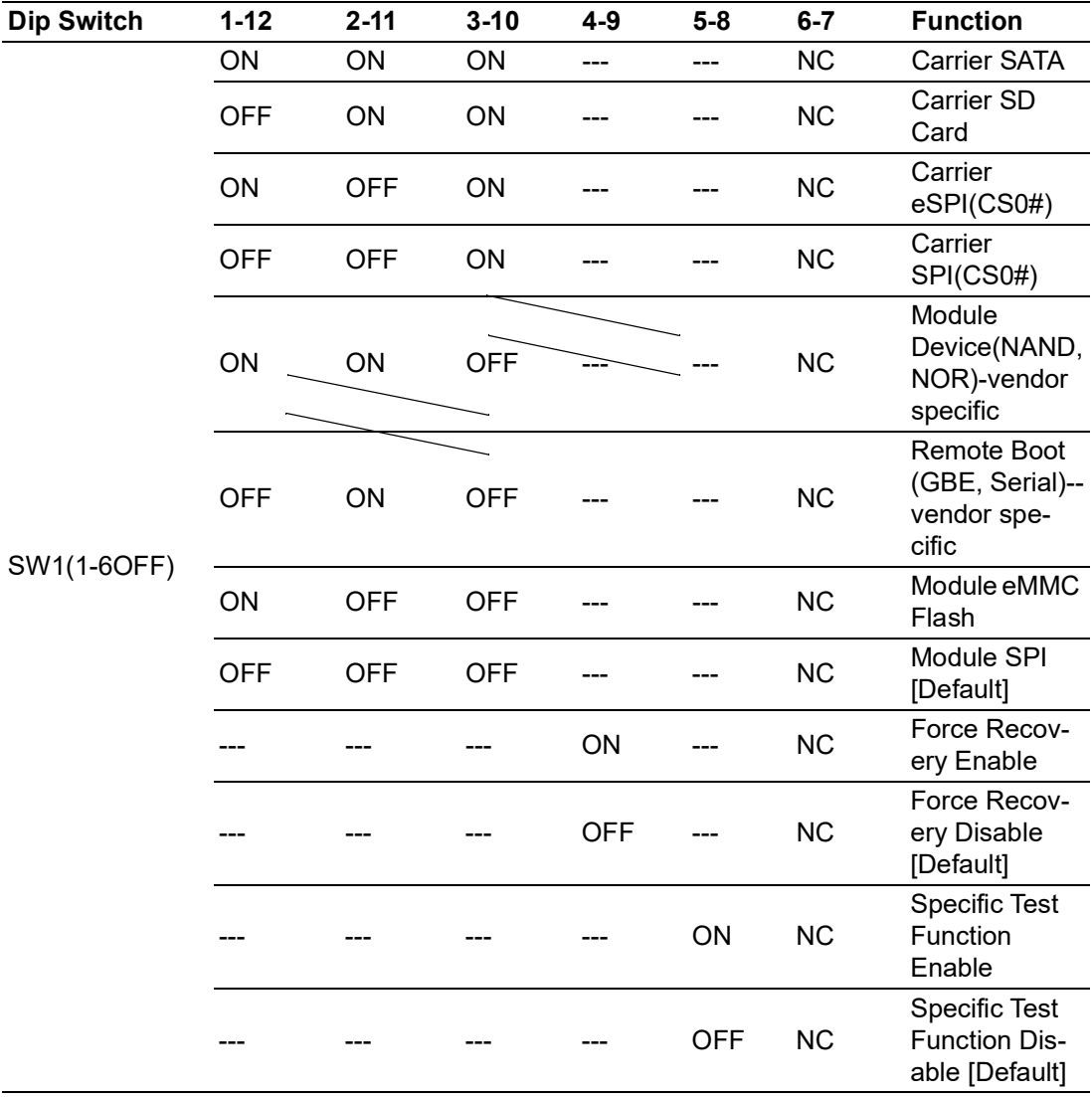

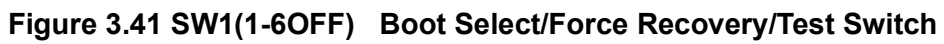

<span id="page-44-0"></span>*Note! "---" means Not Applicable..*

E

 $\Omega$ 

<span id="page-45-0"></span>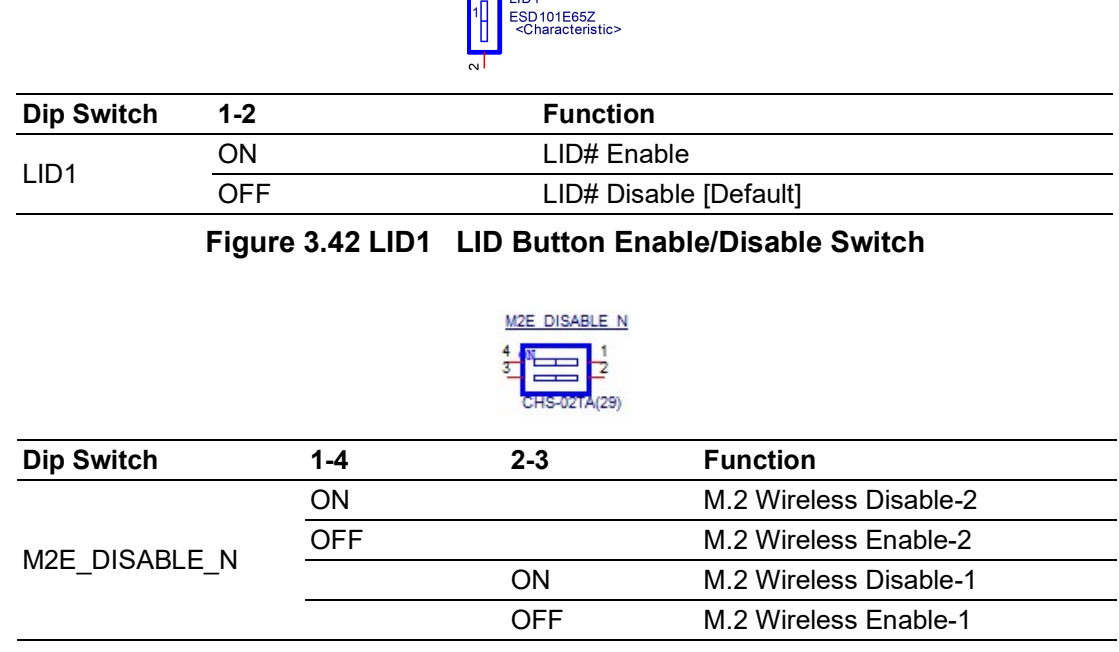

LID<sub>1</sub>

**Figure 3.43 M2E\_DISABLE\_N M.2 Wireless Disable Switch**

### <span id="page-45-2"></span><span id="page-45-1"></span>**3.1.6 LED Location**

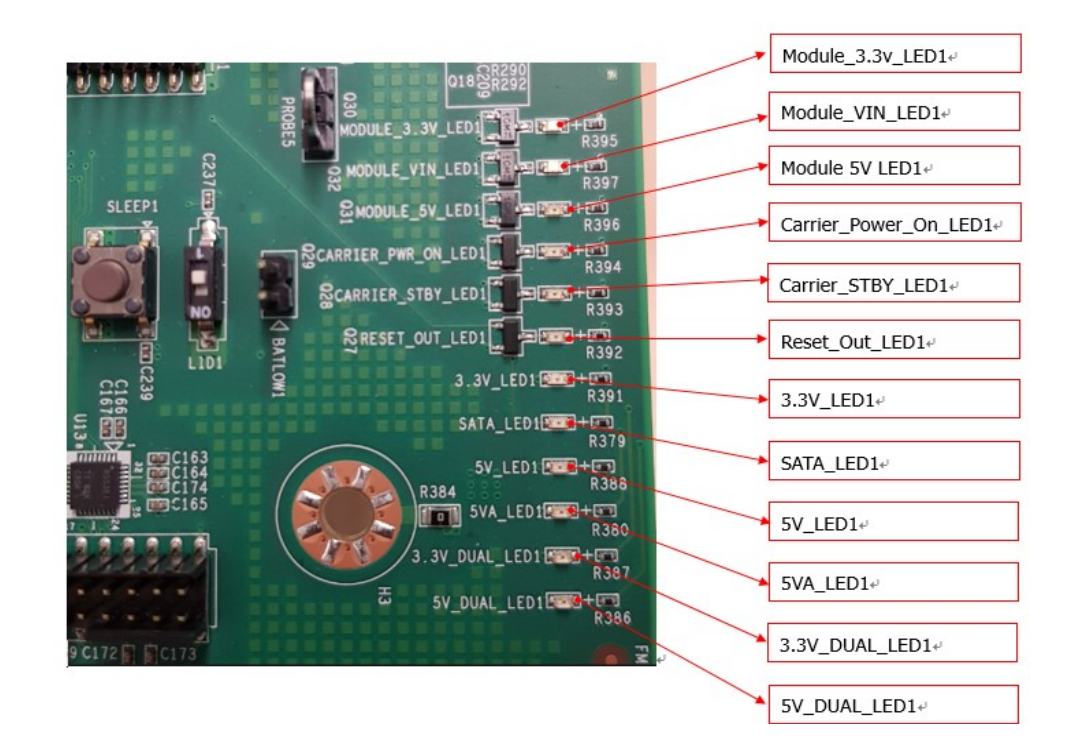

## <span id="page-46-0"></span>**3.1.7 LED Function List**

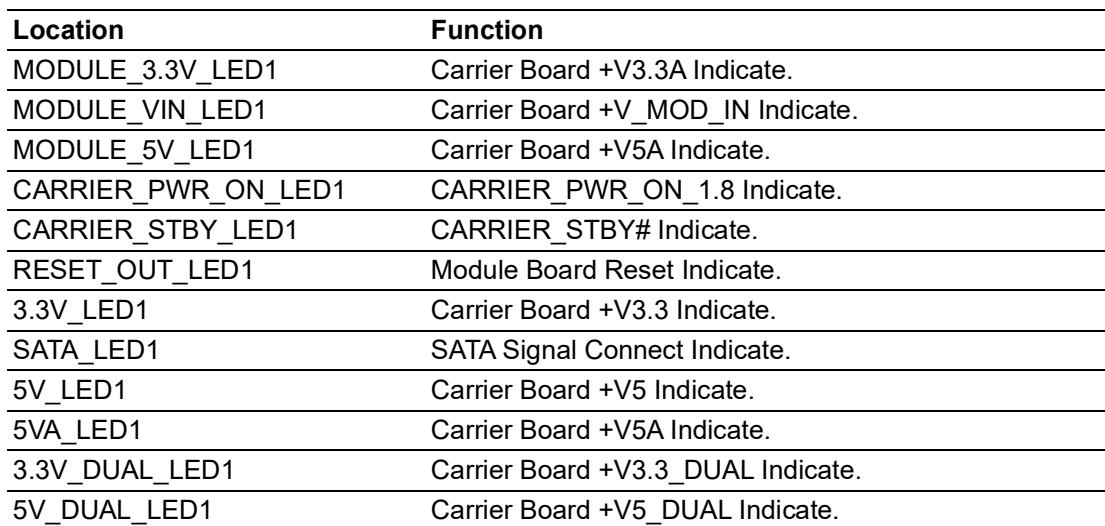

### <span id="page-47-0"></span>**3.1.8 Connector List**

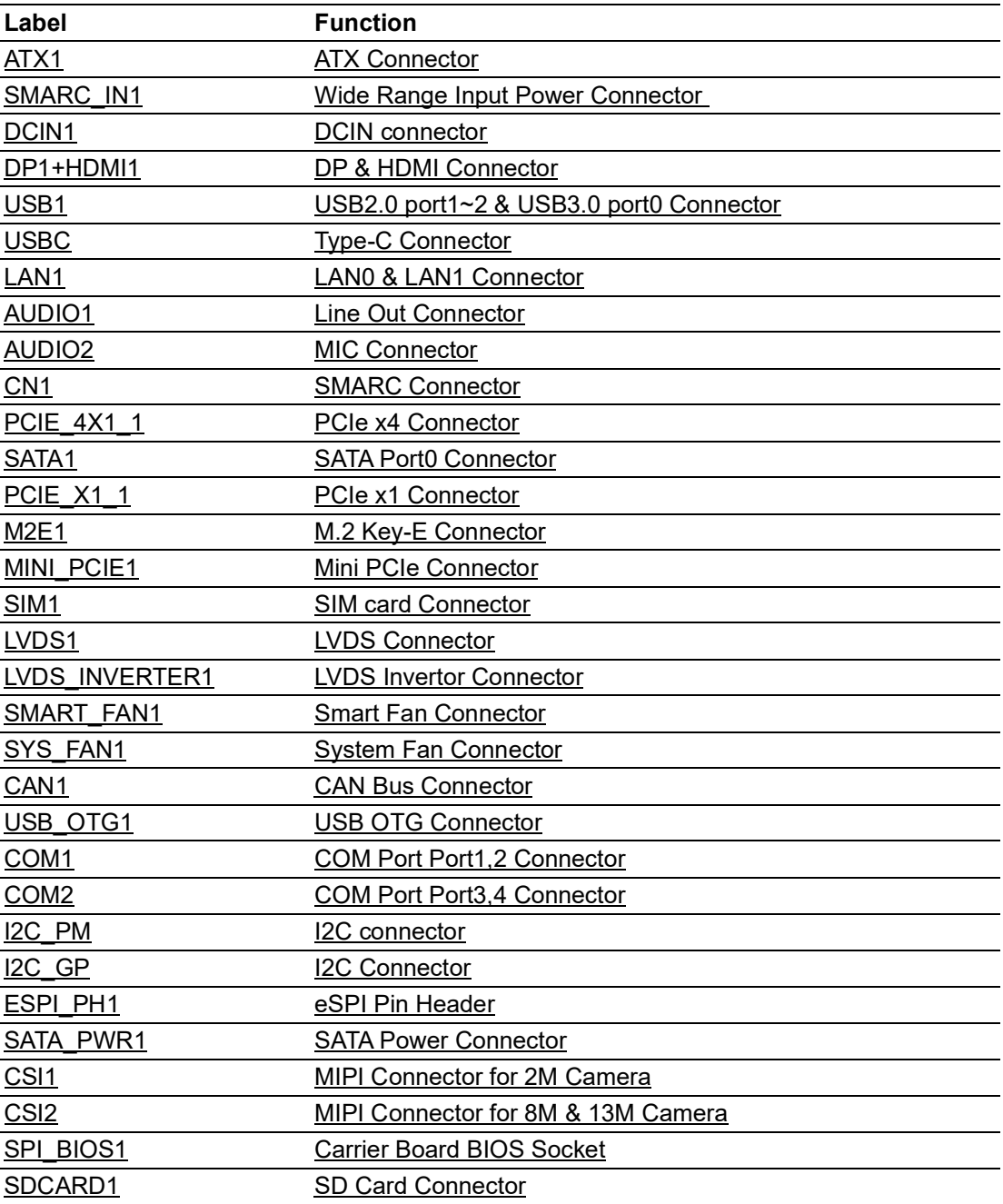

### <span id="page-48-0"></span>**3.1.9 Jumper, Switch, and Button List**

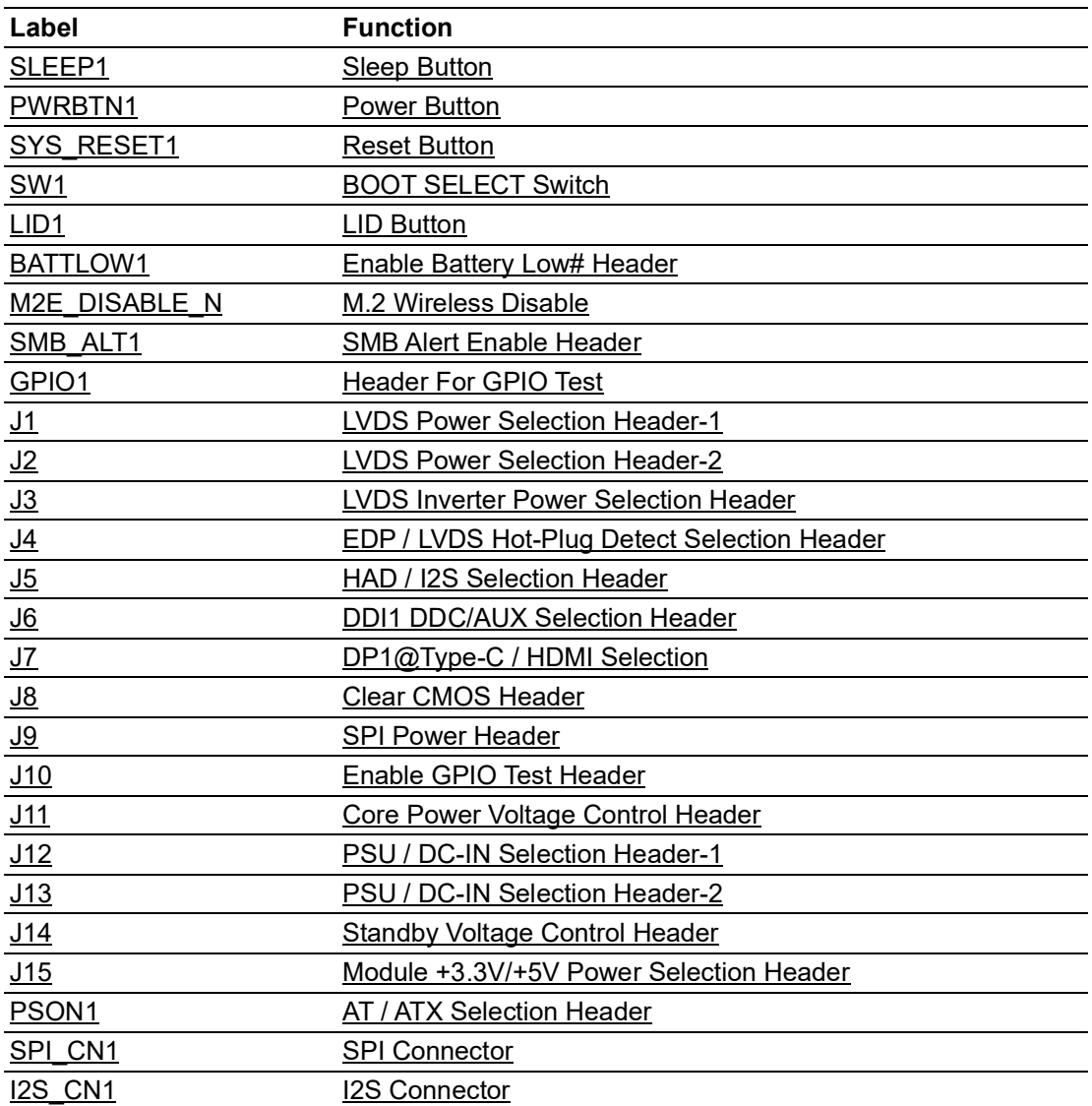

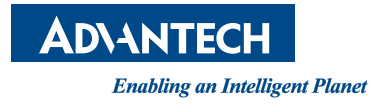

### **www.advantech.com**

**Please verify specifications before quoting. This guide is intended for reference purposes only.**

**All product specifications are subject to change without notice.**

**No part of this publication may be reproduced in any form or by any means: electronic, photocopying, recording, or otherwise, without prior written permission of the publisher.**

**All brand and product names are trademarks or registered trademarks of their respective companies.**

**© Advantech Co., Ltd. 2020**